# Pixel Wall

by enny

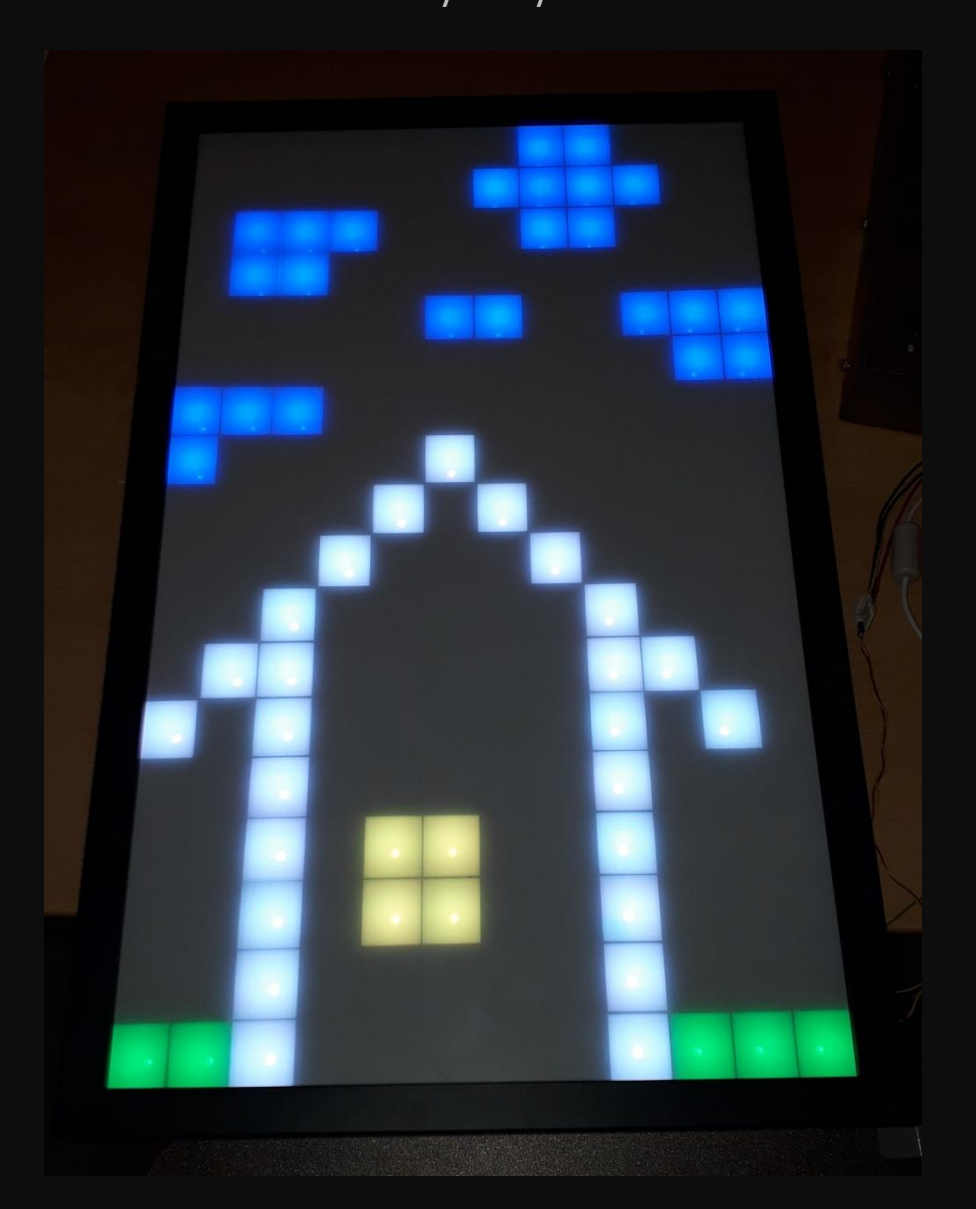

## Inhalt

Mechanischer Aufbau Wahl der Programmiersprache Simulation

Programmaufbau

- Apps
- Webserver
- Websocket

Vorführung / Spielen

## Mechanik

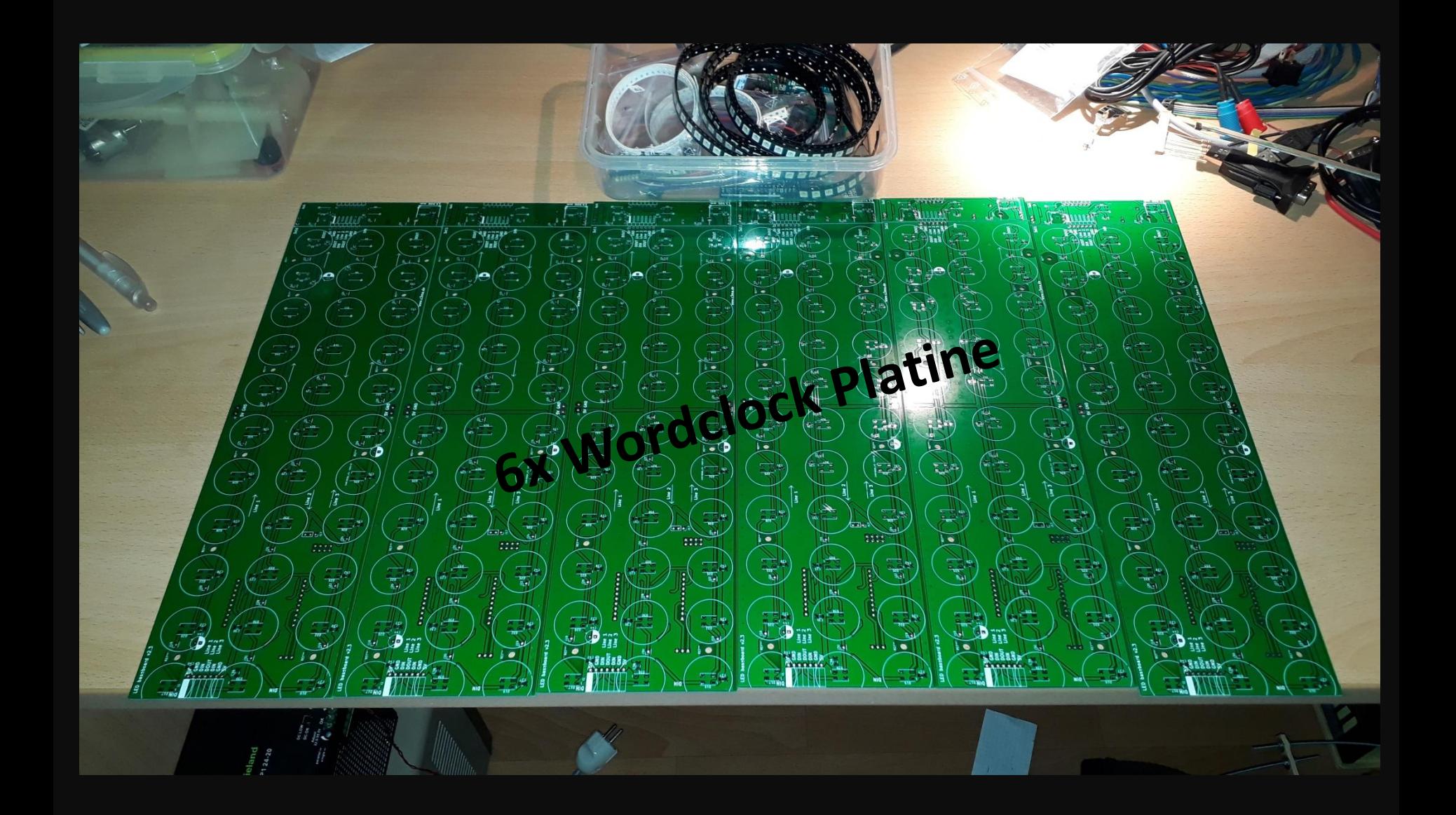

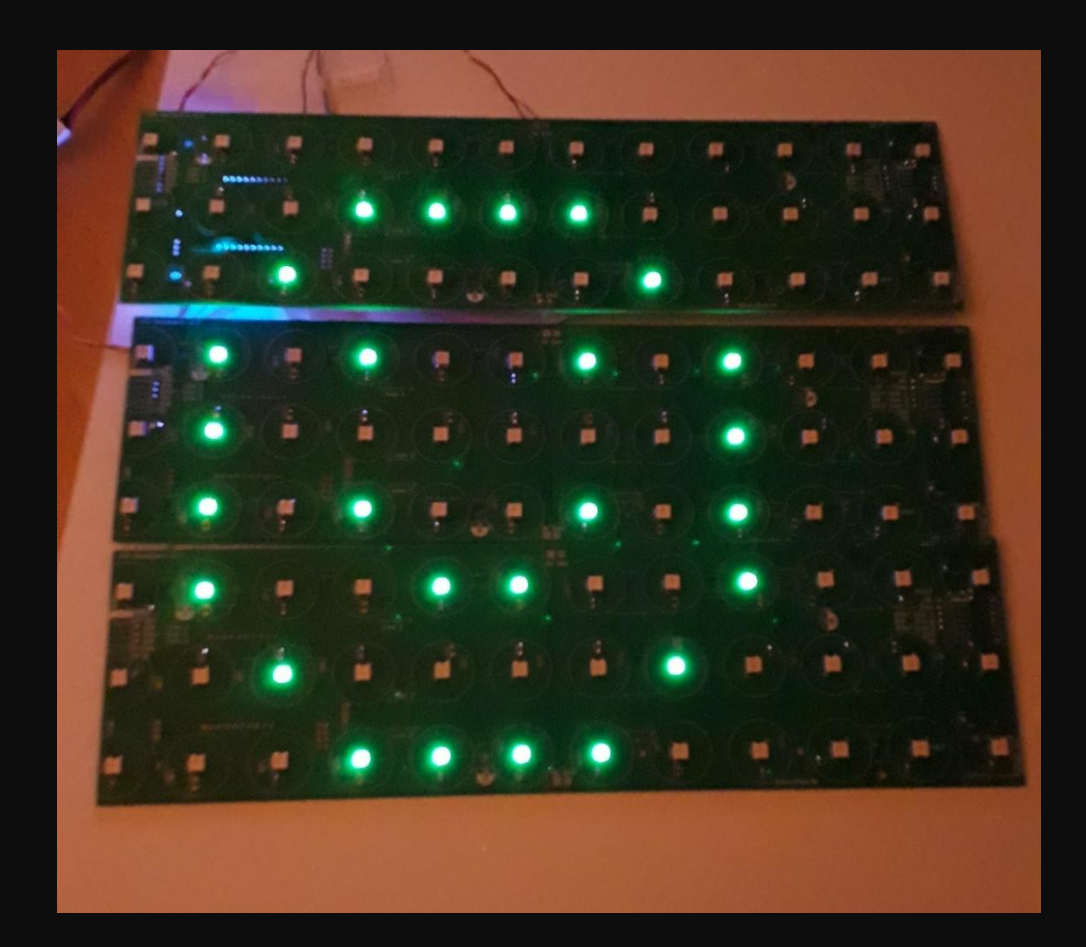

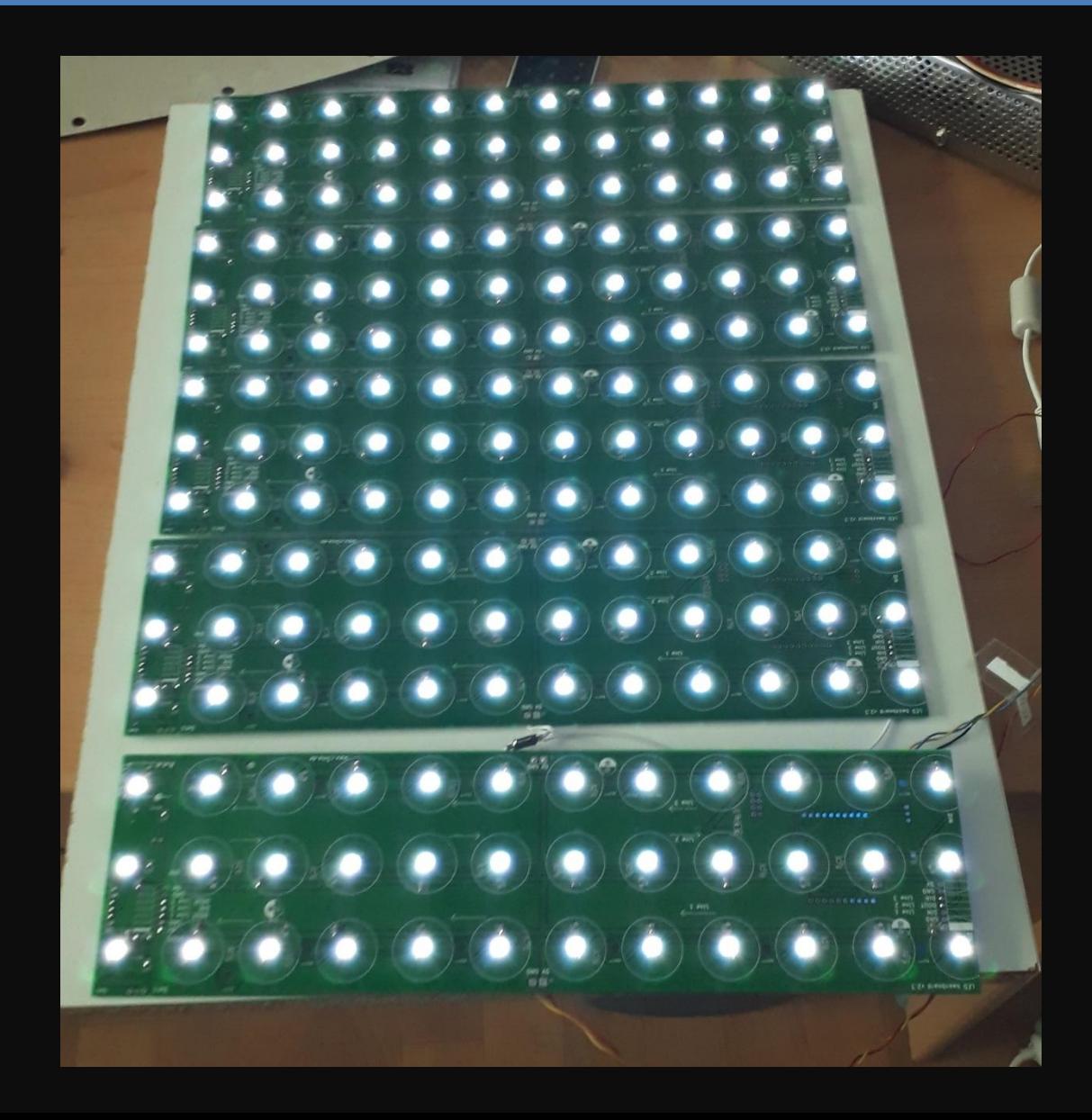

# **Bilderrahmen bestellt**

allesrahmen.de **AVE-86010-03-SZ**

343 x 565 mm

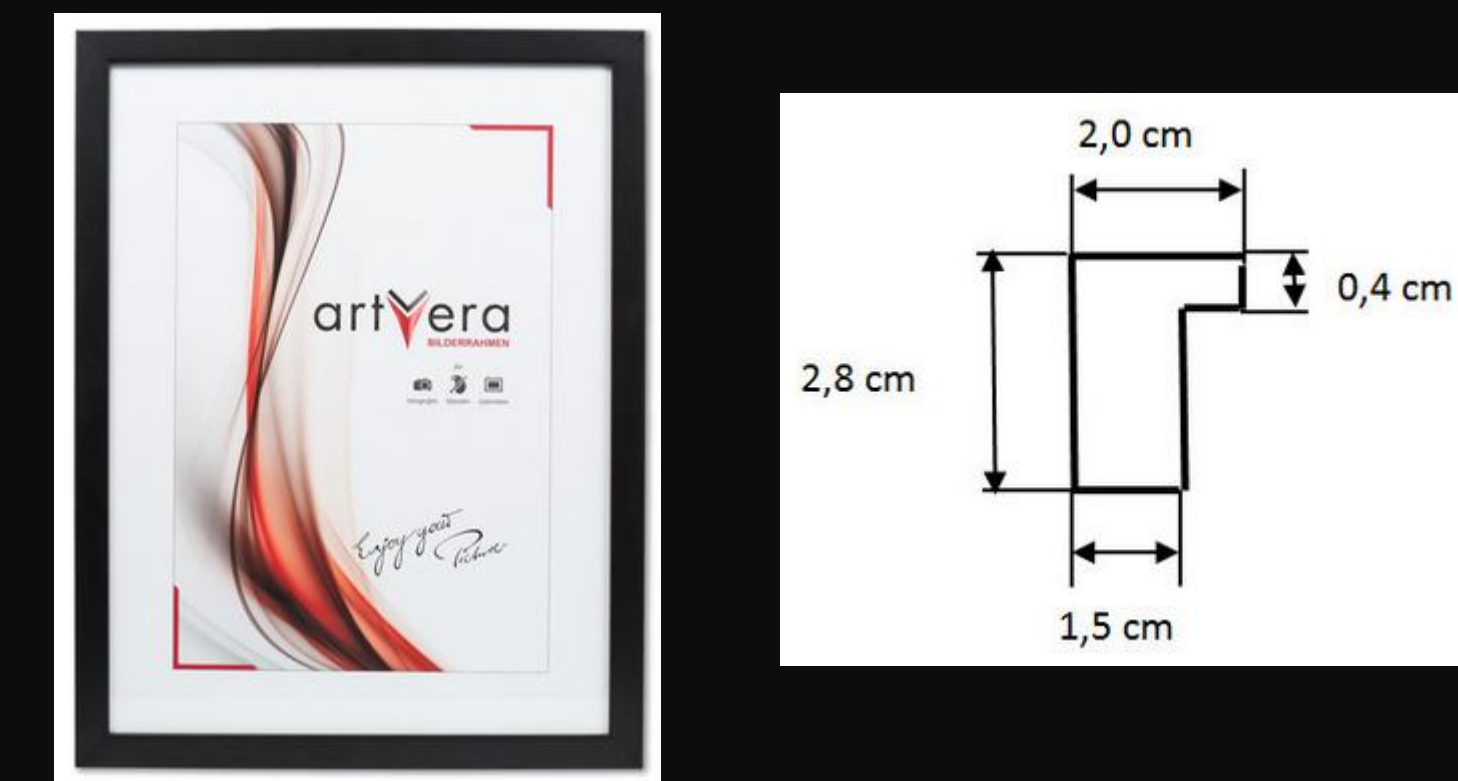

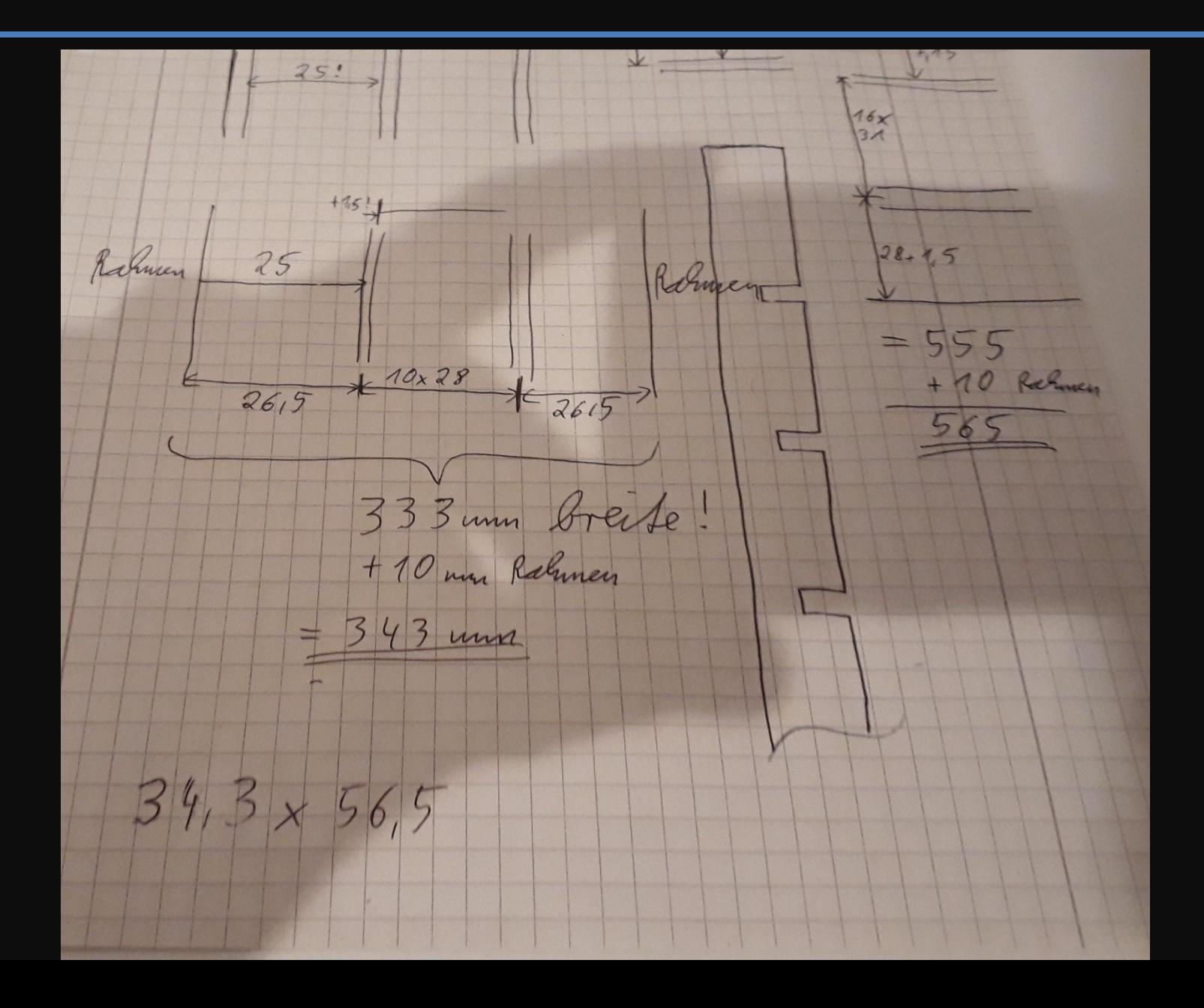

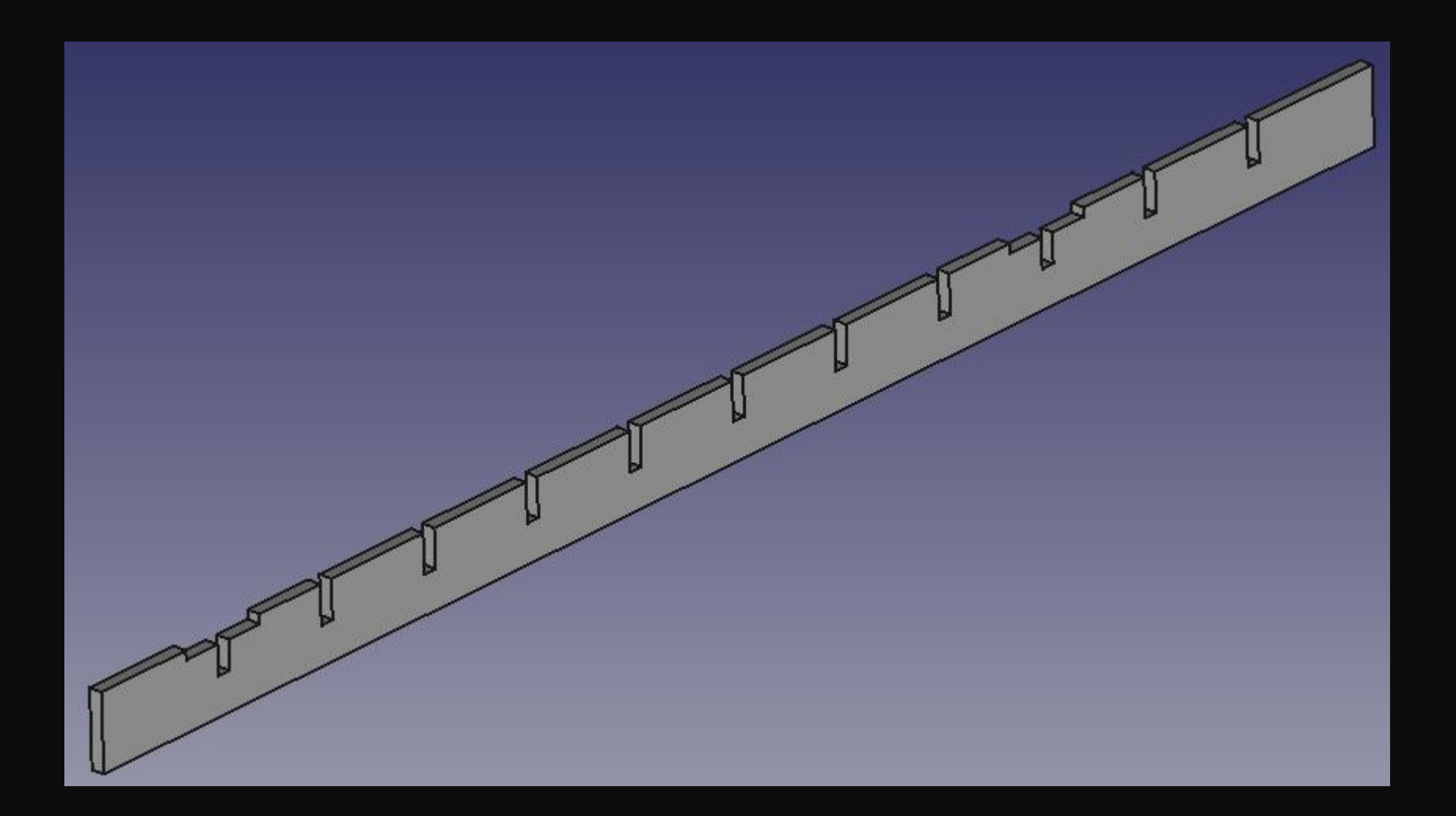

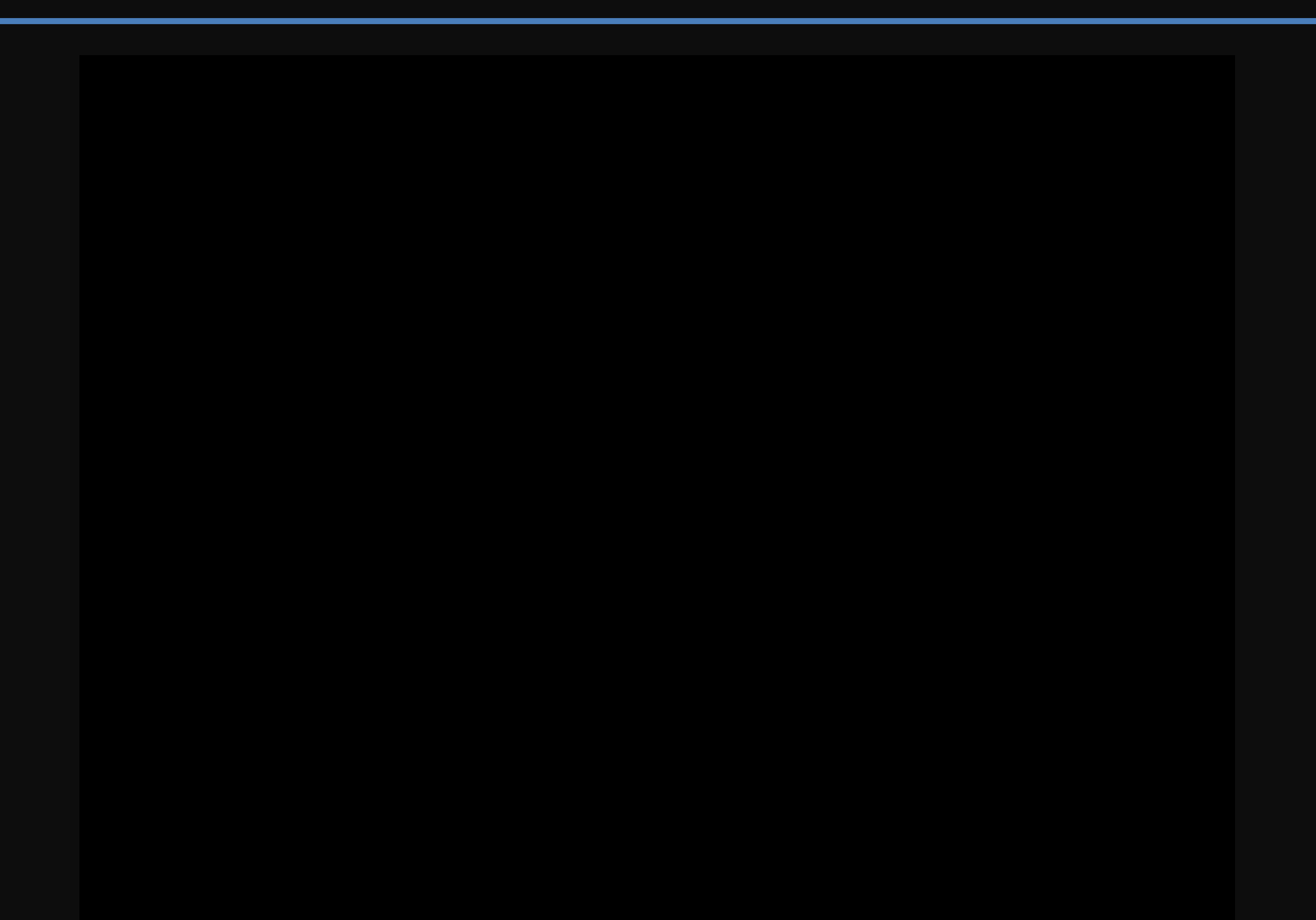

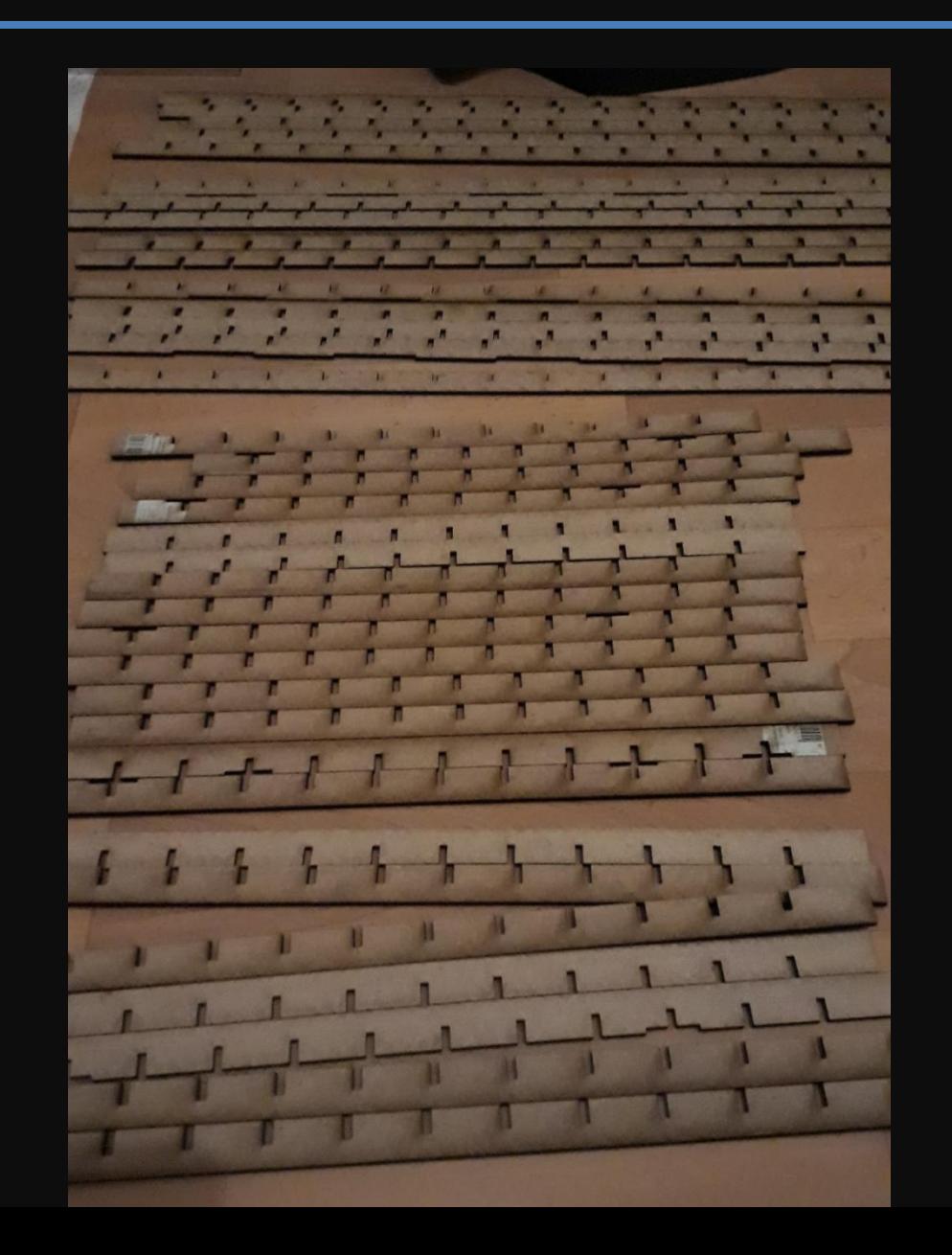

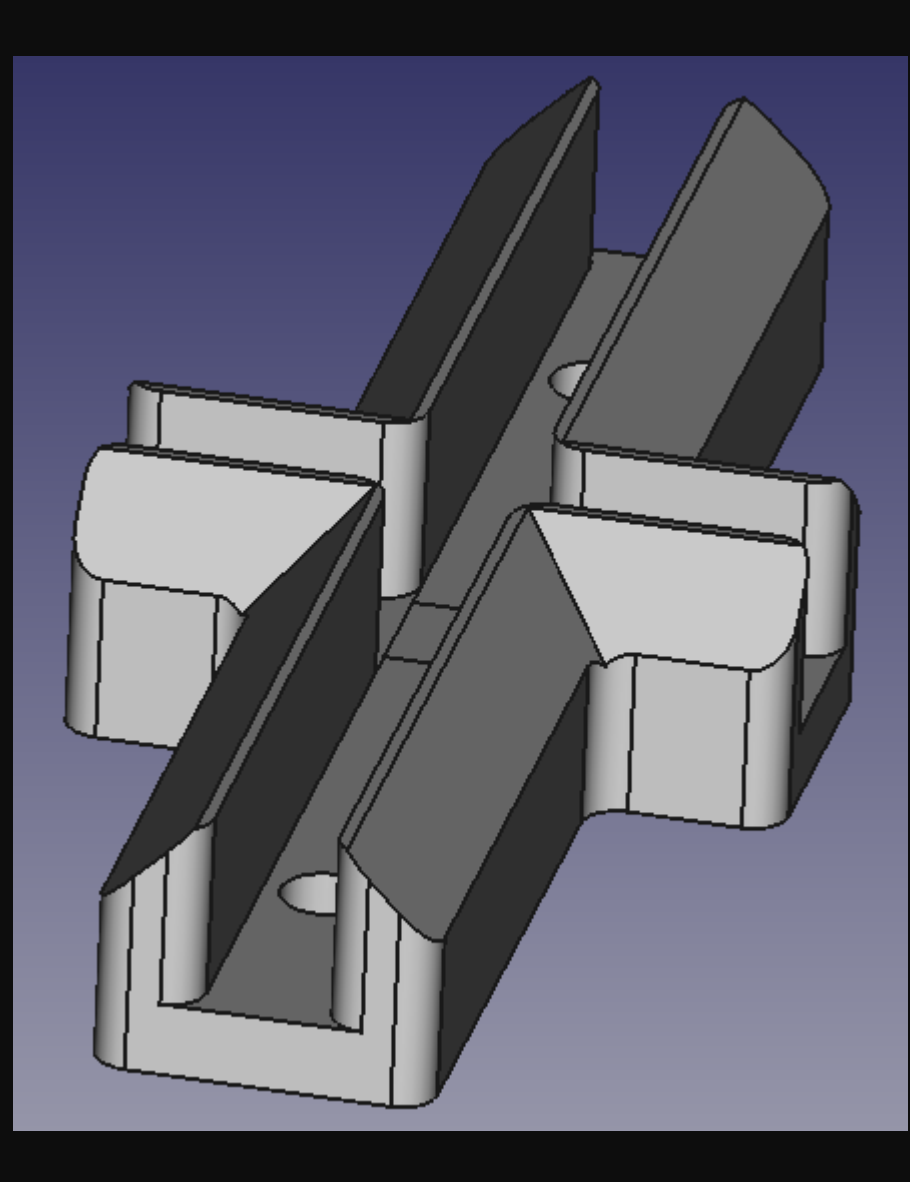

#### Befestigung der Leisten auf der Platine

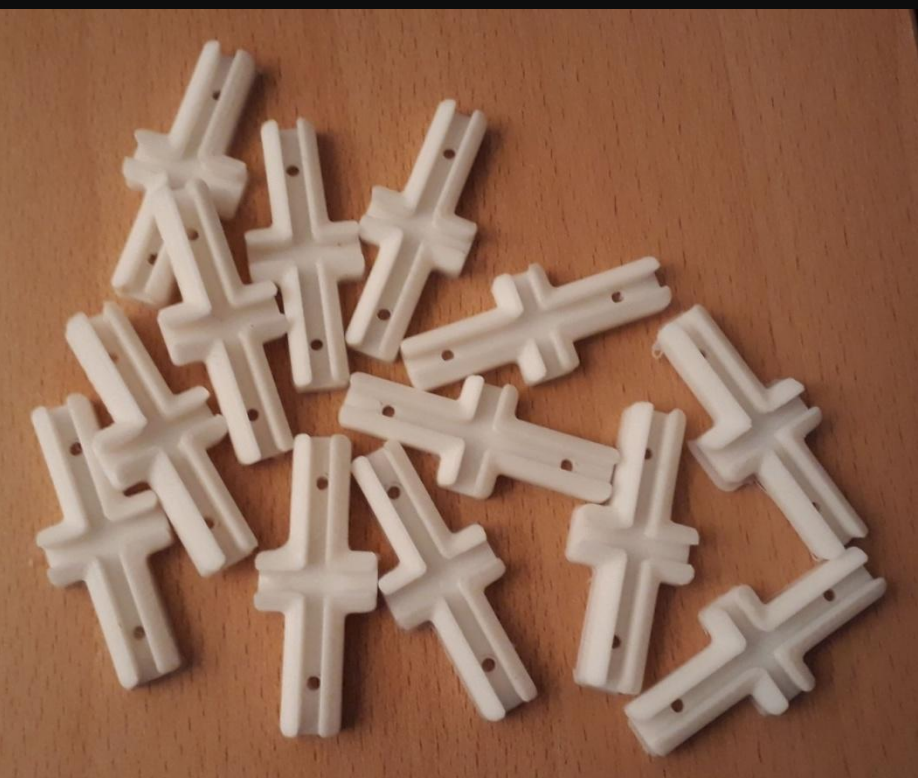

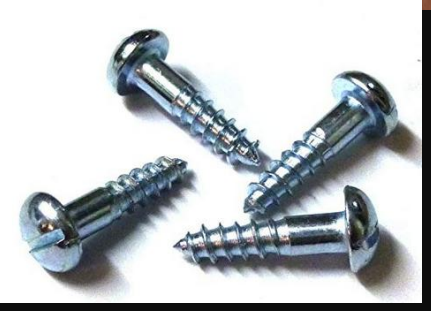

Schrauben: 2 x 8 mm

+ Unterlegscheibe M2

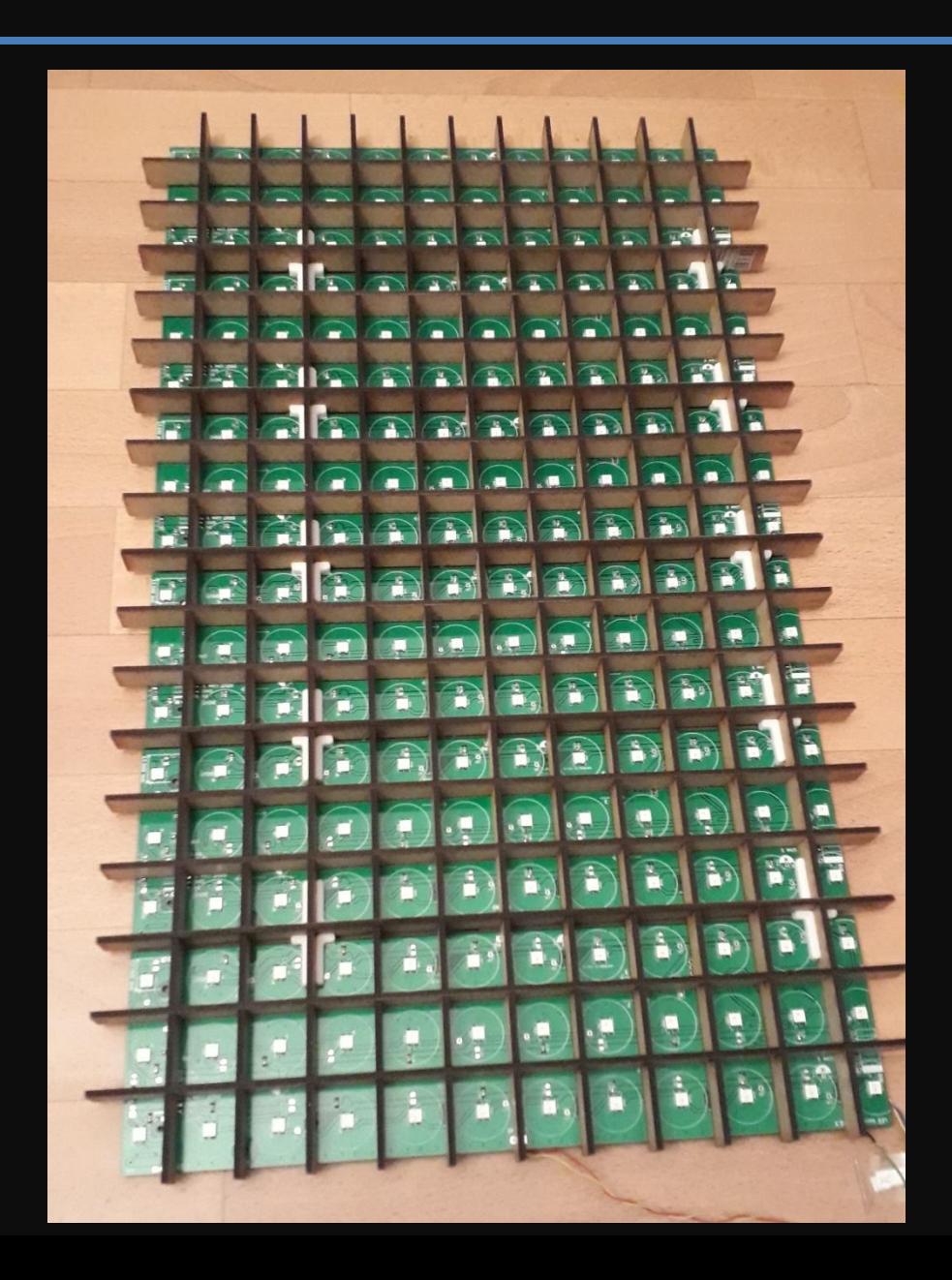

# **Plexiglas Platte bestellt**

bervita.de LD45% 567 x 344 x 2 mm

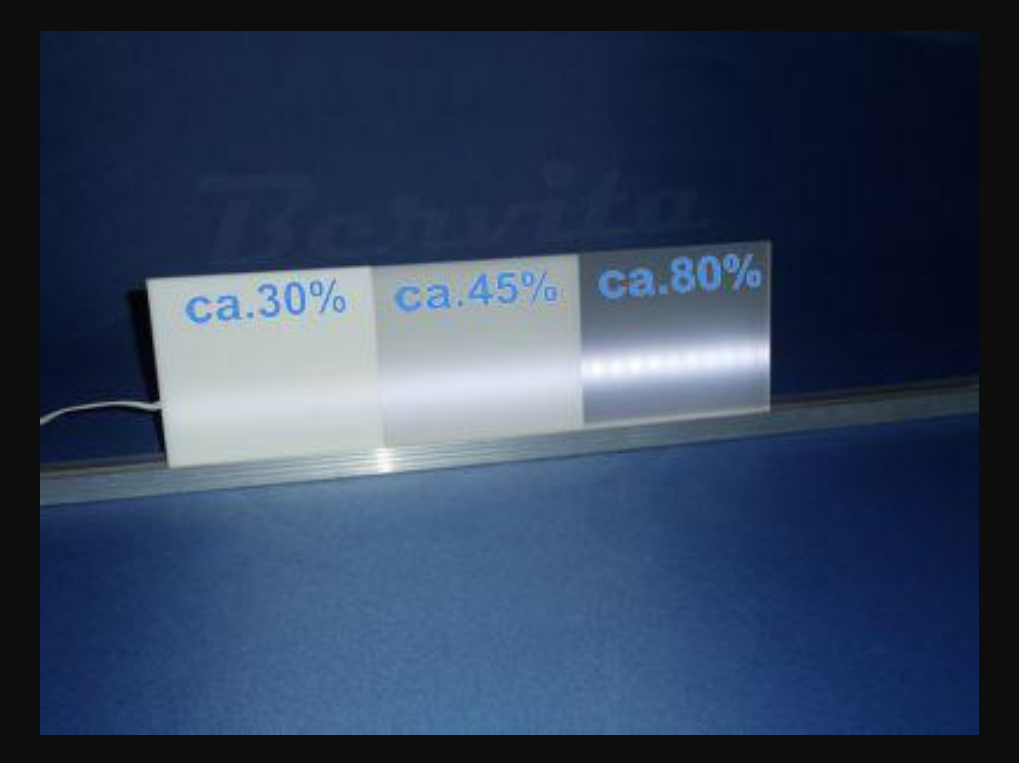

## Spannungsversorgung

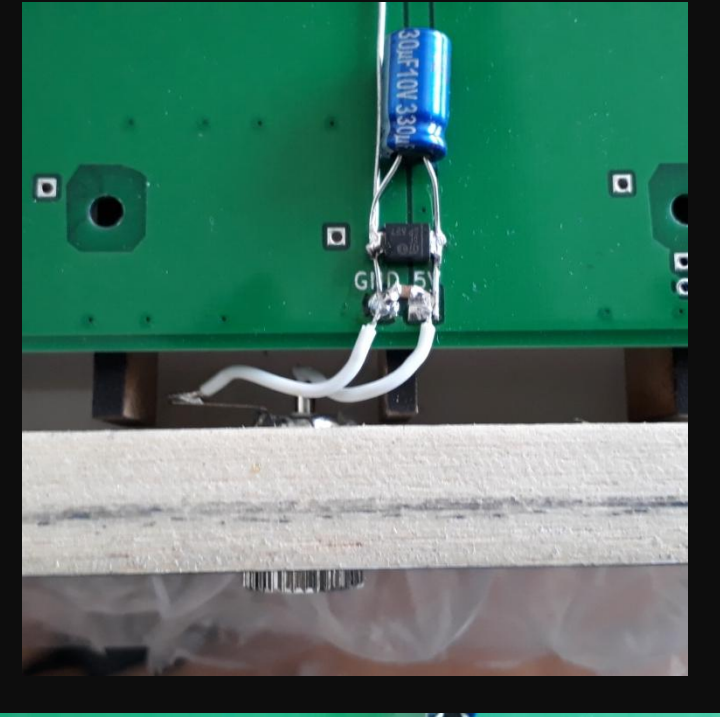

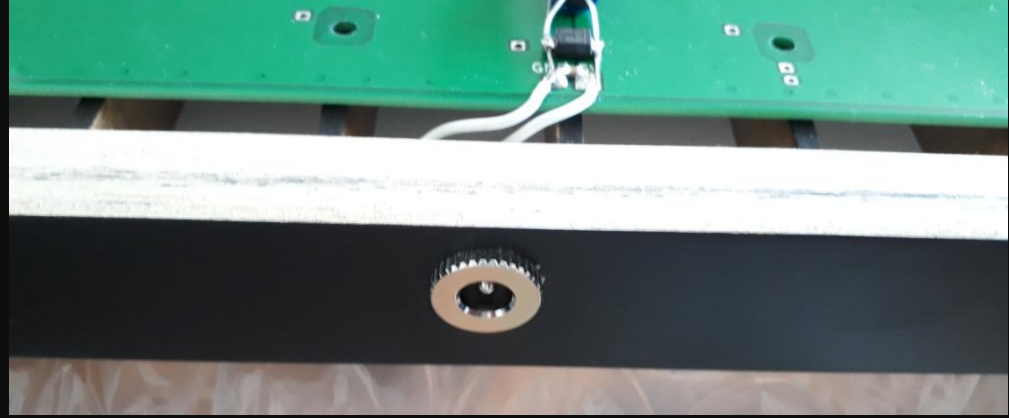

## Bedieneinheit

- Poti für Helligkeitssteuerung
- Tastaturelement (3x Bedienung + Flash + Reset)
- USB Anschluss zum flashen
- abnehmbar zwecks Optik

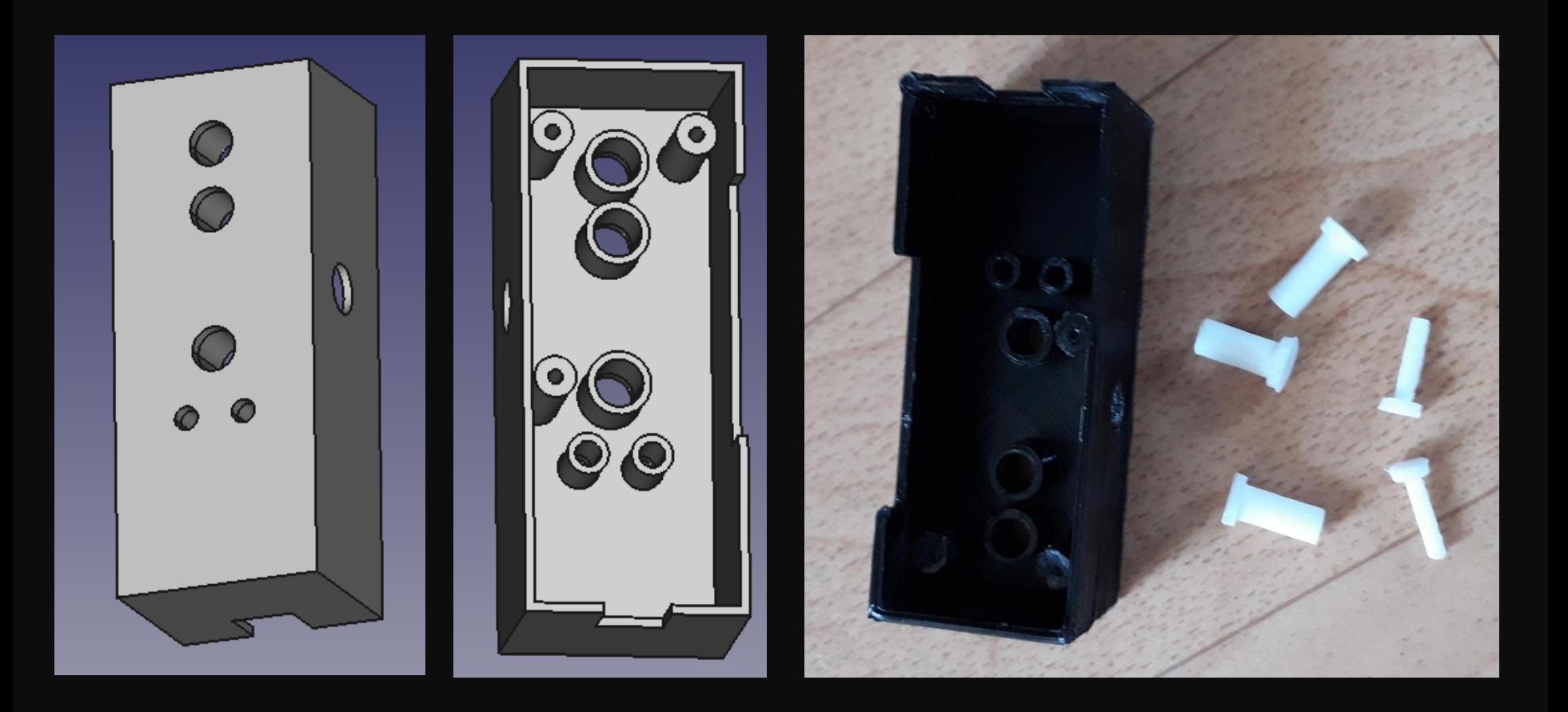

## Bedieneinheit

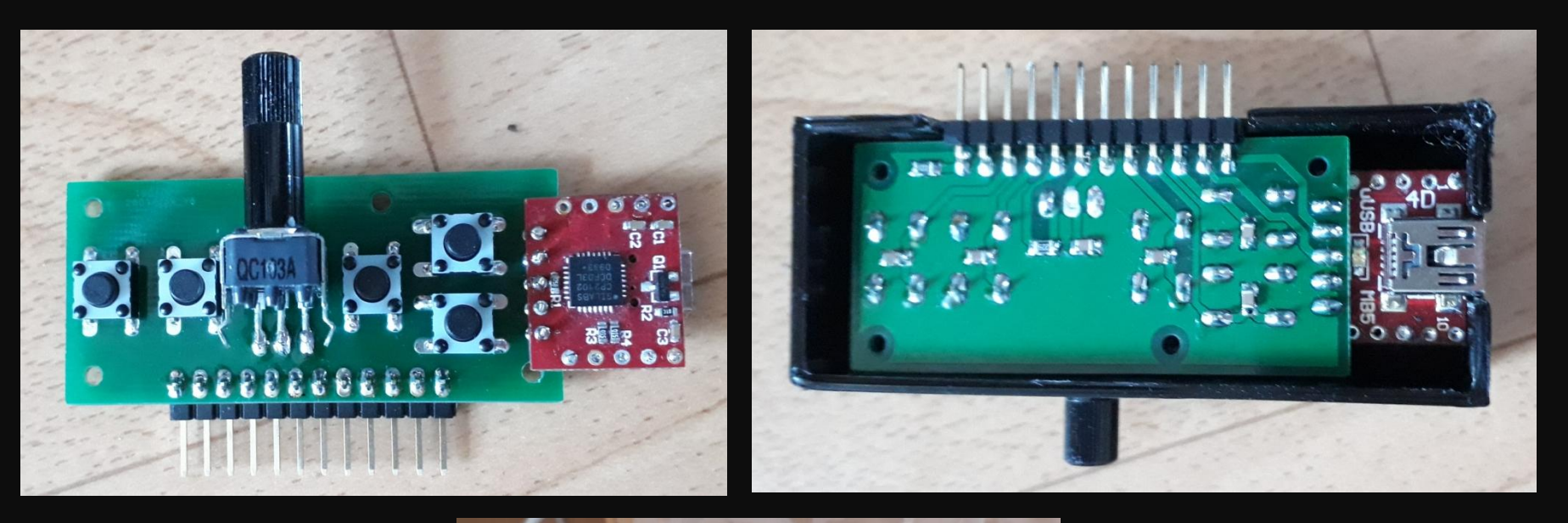

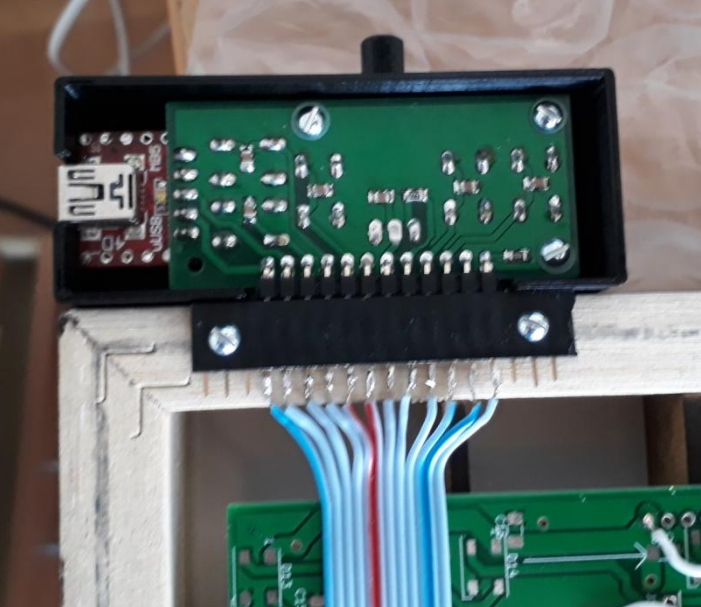

#### Bedieneinheit

Flash Reset Helligkeit App select Down Up

## NES Controller

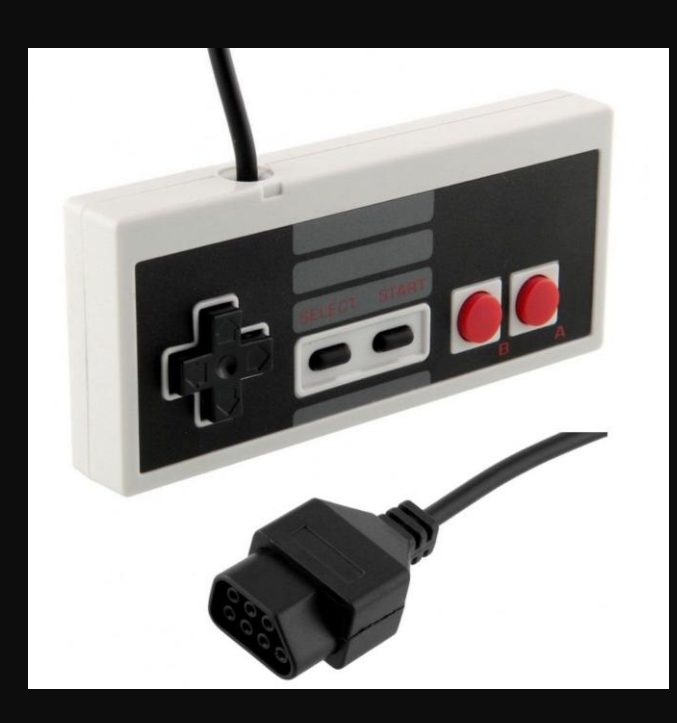

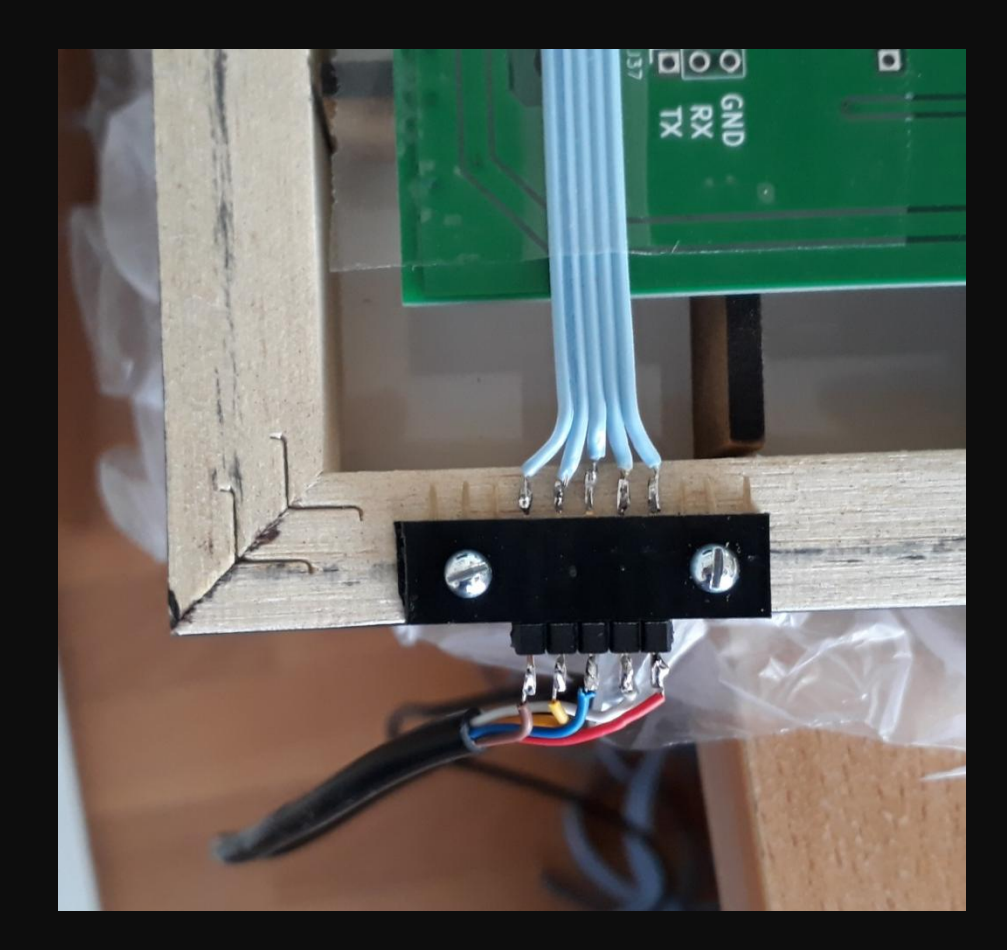

#### Gesamtaufbau

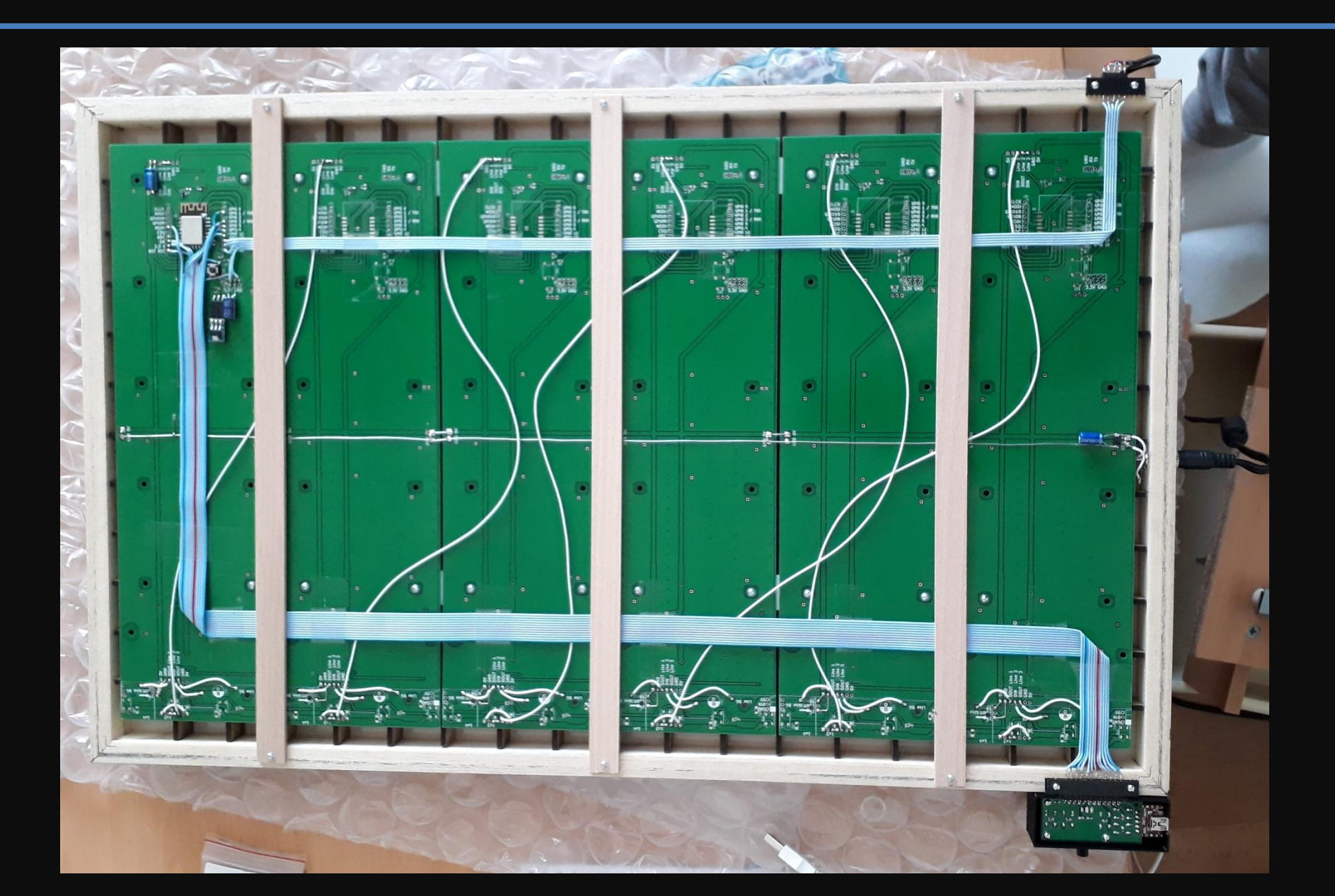

# Aufhängung

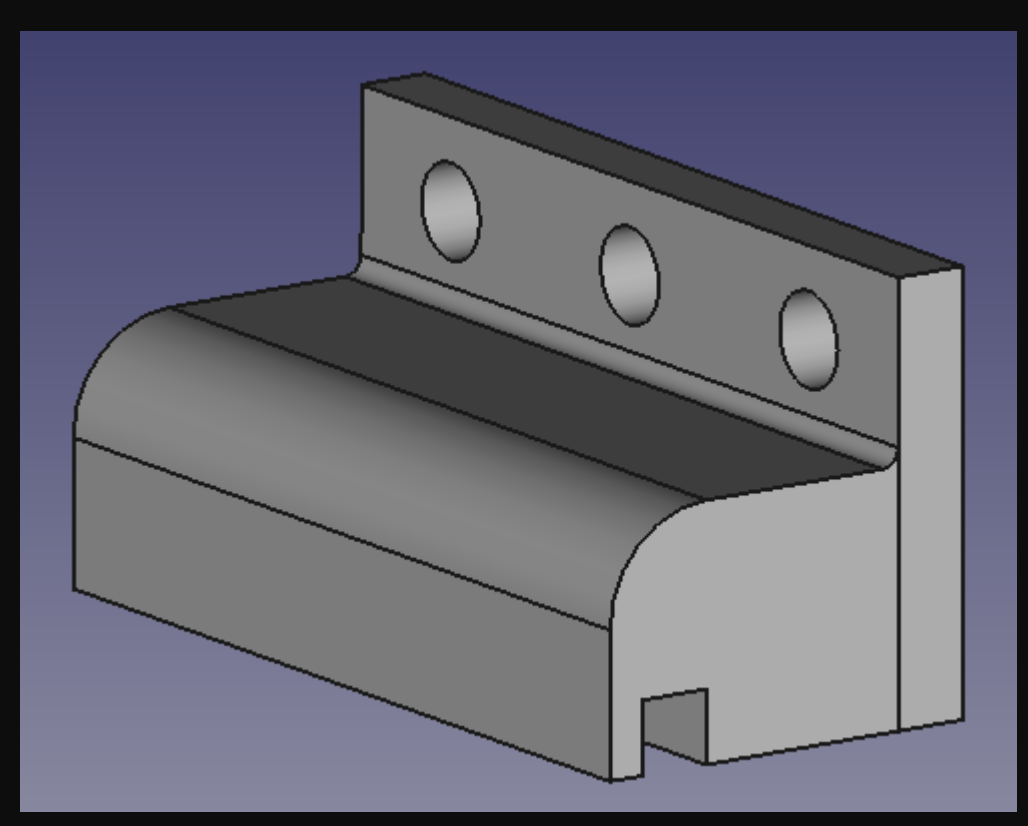

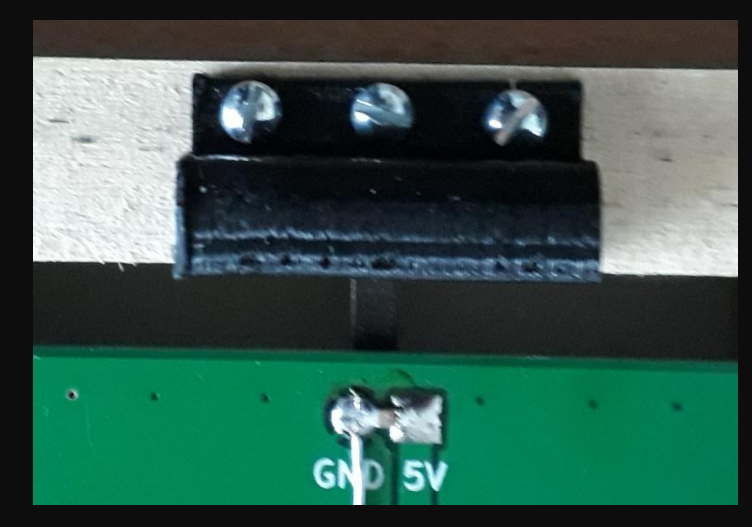

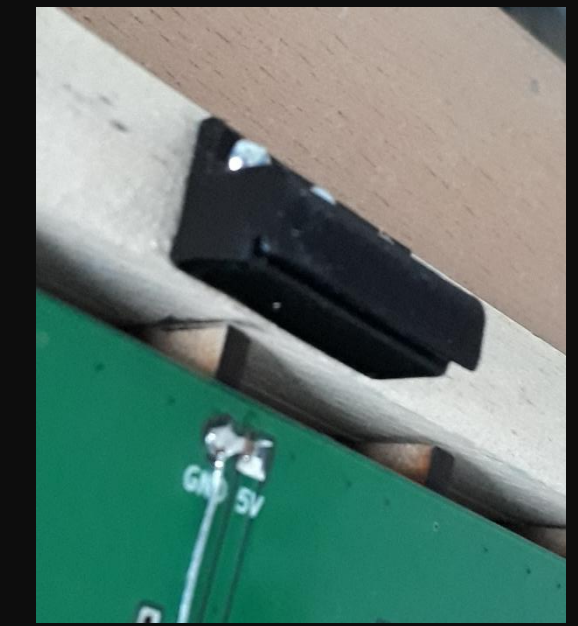

## Mechanischer Aufbau fertig

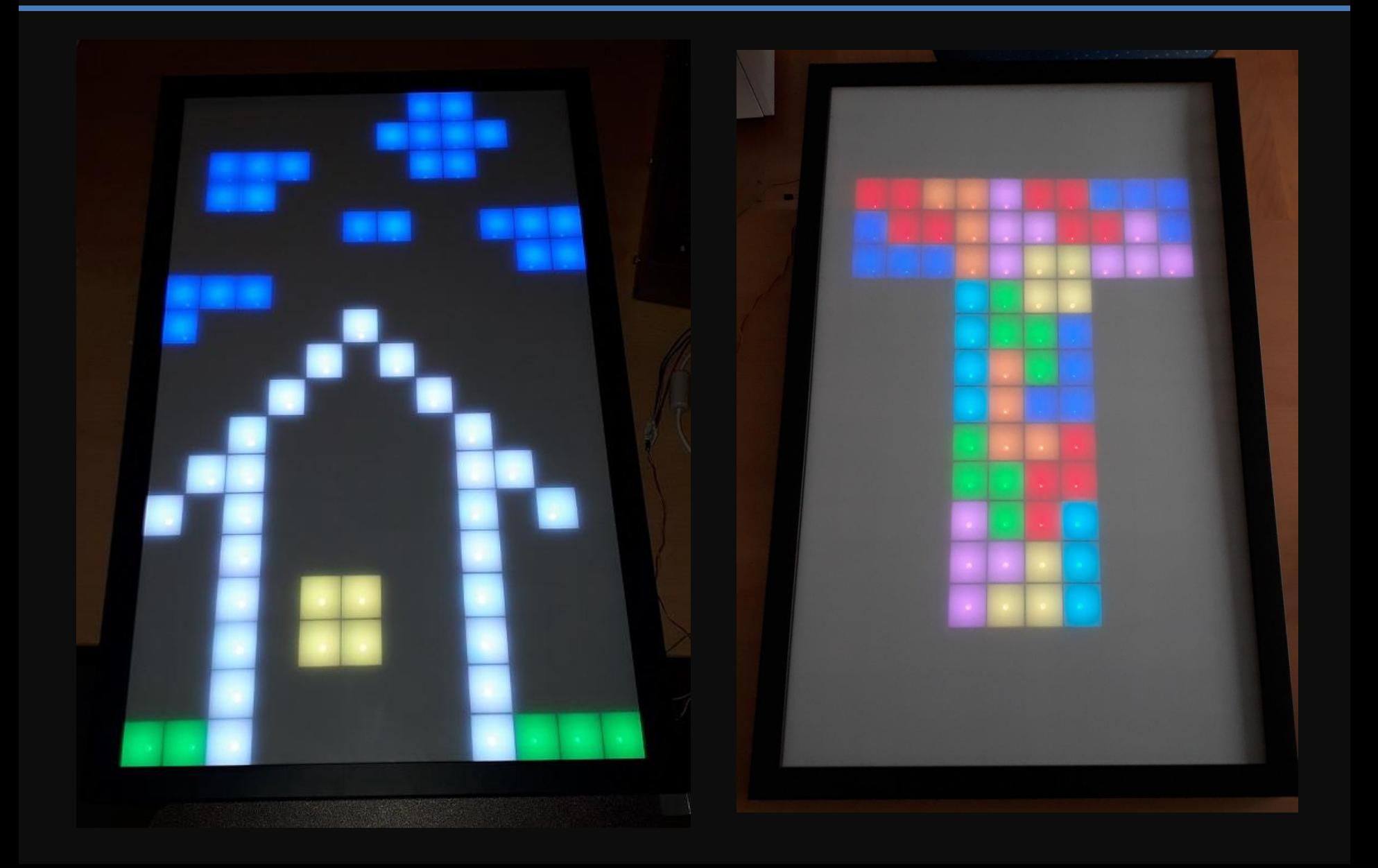

#### **Fazit Mechanik:**

- 216 LEDs löten ist viel Arbeit
- Lasercutten ist perfekt geeignet: schnell, sehr präzise und flexibel
- Rahmen und Plexiglas am besten online bestellen
- 3D Drucker ist eine große Hilfe

 $\rightarrow$  mit dem Endergebnis sehr zufrieden  $\odot$ 

## Elektronik

## Elektronik

- Verwendung der Wordclockplatine
- man nehme 6 Wordclock Platinen
- Randstück NICHT abtrennen, um 12 LEDs pro Reihe zu haben

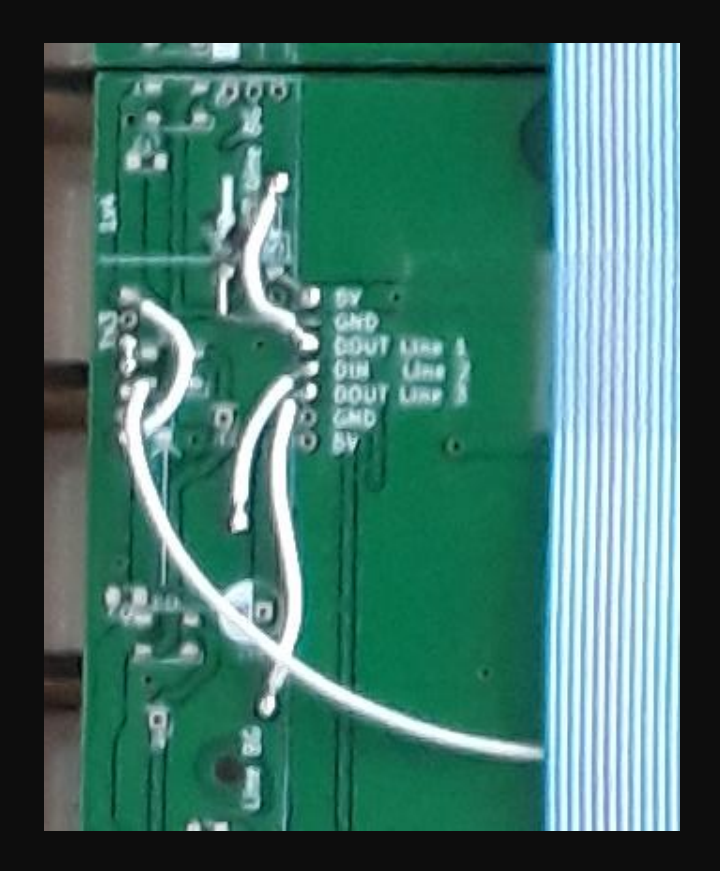

## Elektronische Modifikationen

- RS232-USB Wandler ergänzt (in Bedieneinheit)
- Suppressordiode gegen ESD Schäden
- Zusätzliche Kondensatoren gegen HF Einstrahlung
- Zusätzliche Elkos an Versorgungsleitung
- Zusätzliche Masseverbindungen
- Pegelwandler für WS2812

## Programmierung

#### Programmierung

- C++ auf Arduino Basis
	- in Visual Studio Code
- Simulation zum debuggen in C++/CLI
	- Visual Studio
	- ein paar Kompilerweichen notwendig

#### Programmaufbau

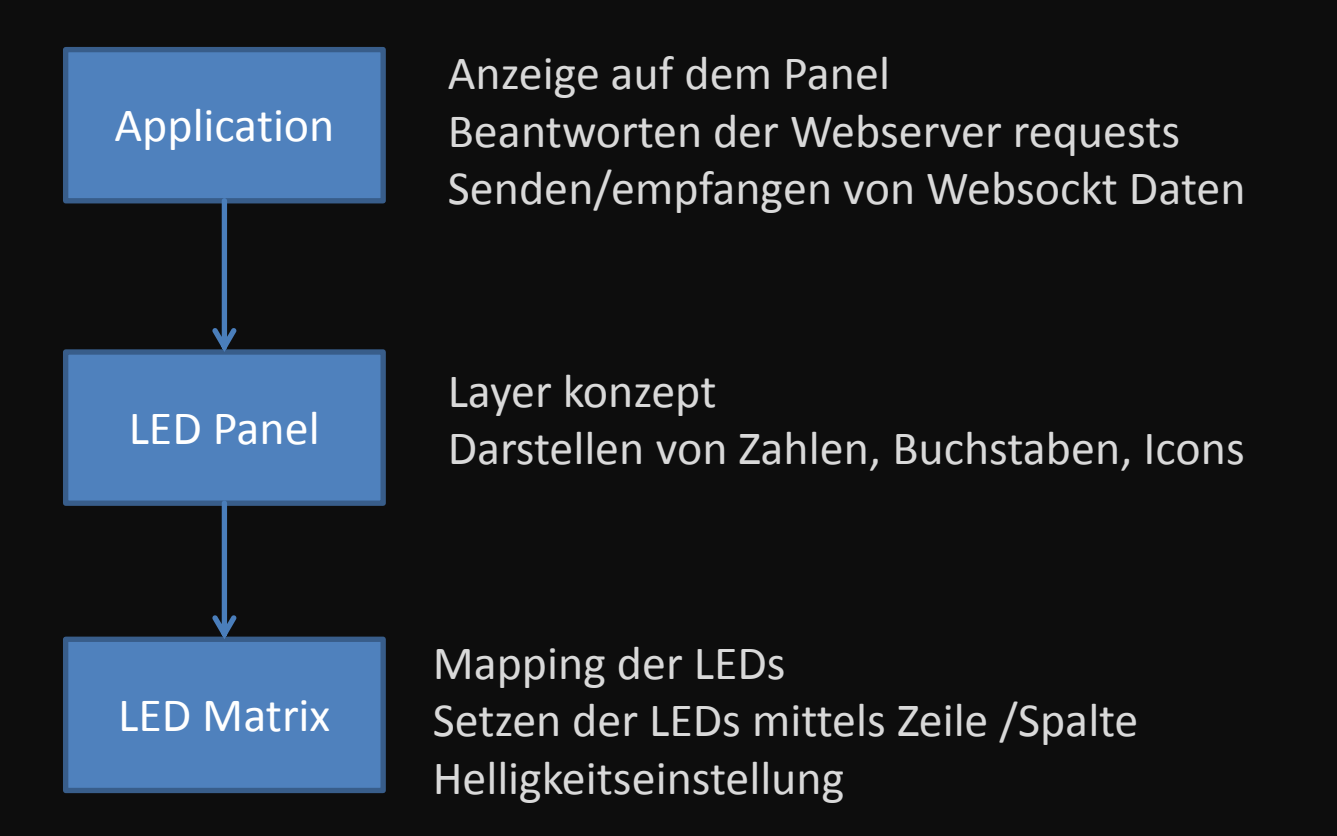

#### LED Matrix

void setBrightness(unsigned int brightness);

void setLed(unsigned int col, unsigned int row, RGBColor color); void setAll(RGBColor color);

void clearLed(unsigned int col, unsigned int row); void  $\text{clearAll}()$ ;

 $void show();$ 

#### LED Panel

```
void setLed(unsigned int col, unsigned int row, RGBColor color, unsigned int layer);
void clearLed(unsigned int col, unsigned int row, unsigned int layer);
bool isSet(unsigned int col, unsigned int row, unsigned int layer);
void clear(unsigned int layer);
void clear();void setAll(RGBColor color, unsigned int layer);
void clearRow(unsigned int row, unsigned int layer);
```
void printImage(IPixelImage image, unsigned int col, unsigned int row, RGBColor color, b void printDigit(unsigned int digit, unsigned int col, unsigned int row, RGBColor color, void printFormatedNumber(int num, unsigned int numOfMinDigits, unsigned int col, unsigne void printNumber(int num, unsigned int col, unsigned int row, RGBColor color, unsigned i void printLineH(unsigned int col, unsigned int row, unsigned int num, RGBColor color, un void printLineV(unsigned int col, unsigned int row, unsigned int num, RGBColor color, un

## Application Konzept

- jede hat eigenen Namen
- wird über URL mit Name gestartet (z.B.: 192.168.4.1/tetris)
- URL kann auch GET parameter haben
- (192.168.4.1/settings?ssid=hallo&pass=xxx)
- Jede App muss eine eigene Website ausliefern
- Die Website kann Websocket Verbindung nutzen
- Die App kann per Websocket Daten an Webfrontend schicken
- Zusätzlich kann eine App per Bedienpanel oder NES Controller gesteuert werden

## Application Interface

```
class IPixelApp
{
    public:
    virtual void start() = \theta;
    virtual void end() = 0;virtual void loop() = 0;
    virtual void newWebsocketData(uint8 t * payload, size t lenght) = \theta;
    virtual WebsiteResponse t getWebsiteResponse(String parameter) = \theta;
    virtual void buttonEvent(Buttons::ButtonEvent t btnEvent) = 0;
    \frac{1}{3} is called each 10ms
     * do not do any blocking things! The funktion should return as soor
     * do not send Websocket Data! */
    virtual void timerTick() = \theta;
    virtual String getName() = 0;
};
```
#### Button Events

```
typedef enum Button_t{
    NONE,
    APP SELECT,
    APP UP,
    APP DOWN,
    NES UP,
    NES_RIGHT,
    NES DOWN,
    NES LEFT,
    NES_SELECT,
    NES_START,
    NES_A,
    NES B
};
```

```
typedef enum Event t{
    DOWN,
    UP
};
typedef struct ButtonEvent t{
    Button_t button;
    Event_t event;
};
```
## NES Controller

- Einfaches CMOS Schieberegister 4021
- Läuft ab 3V  $\odot$

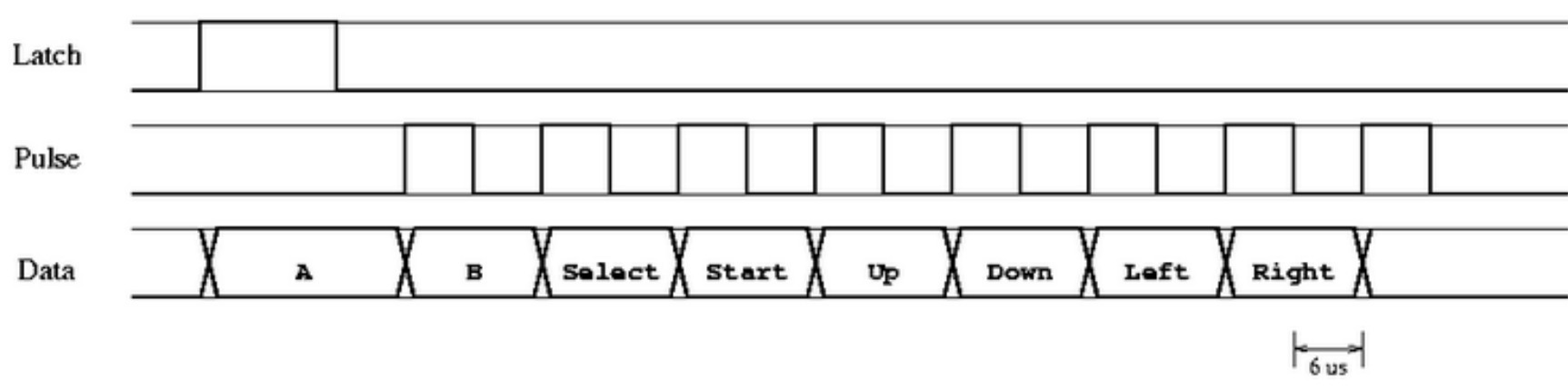

## **Default**

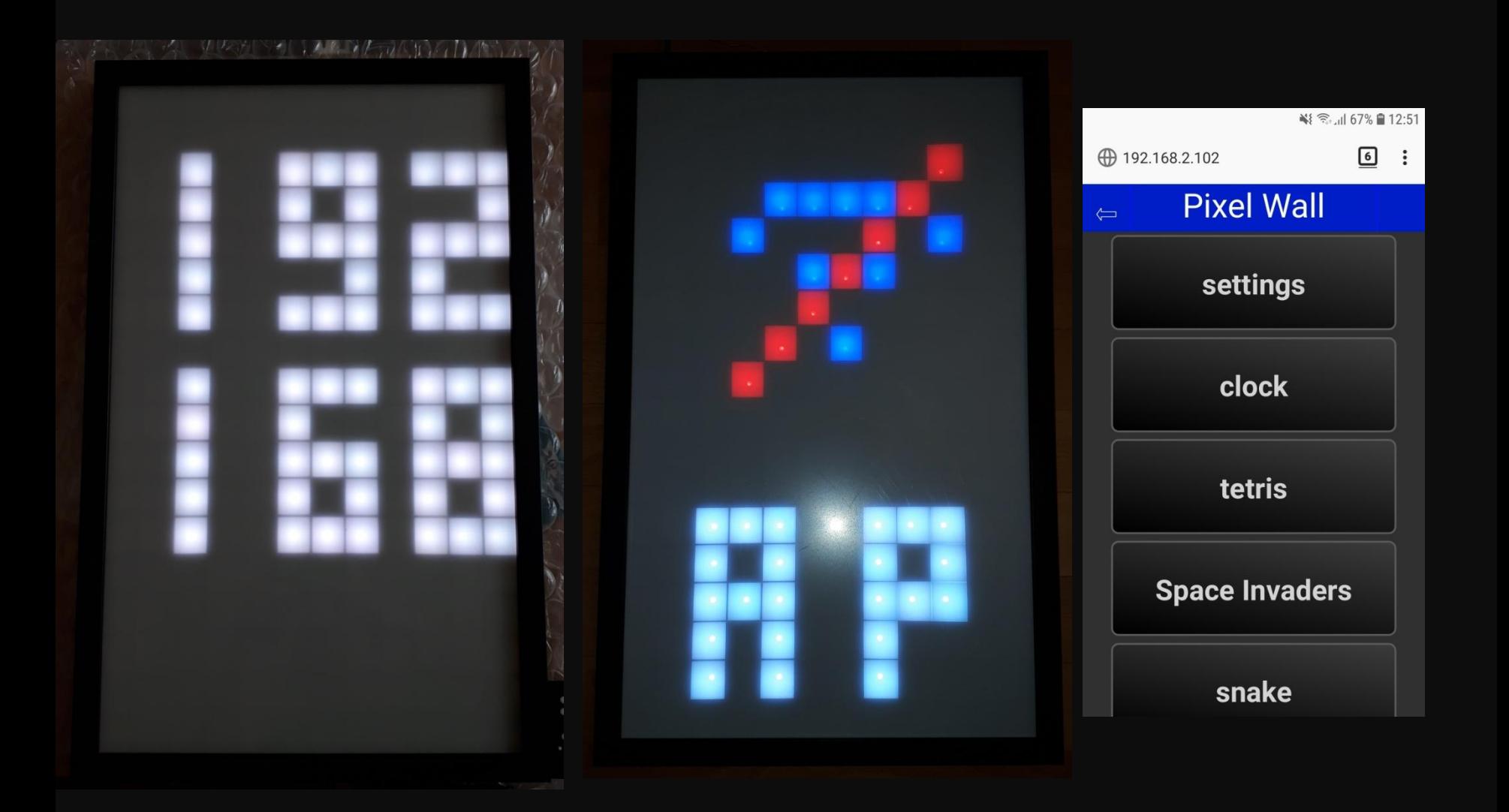

# Settings

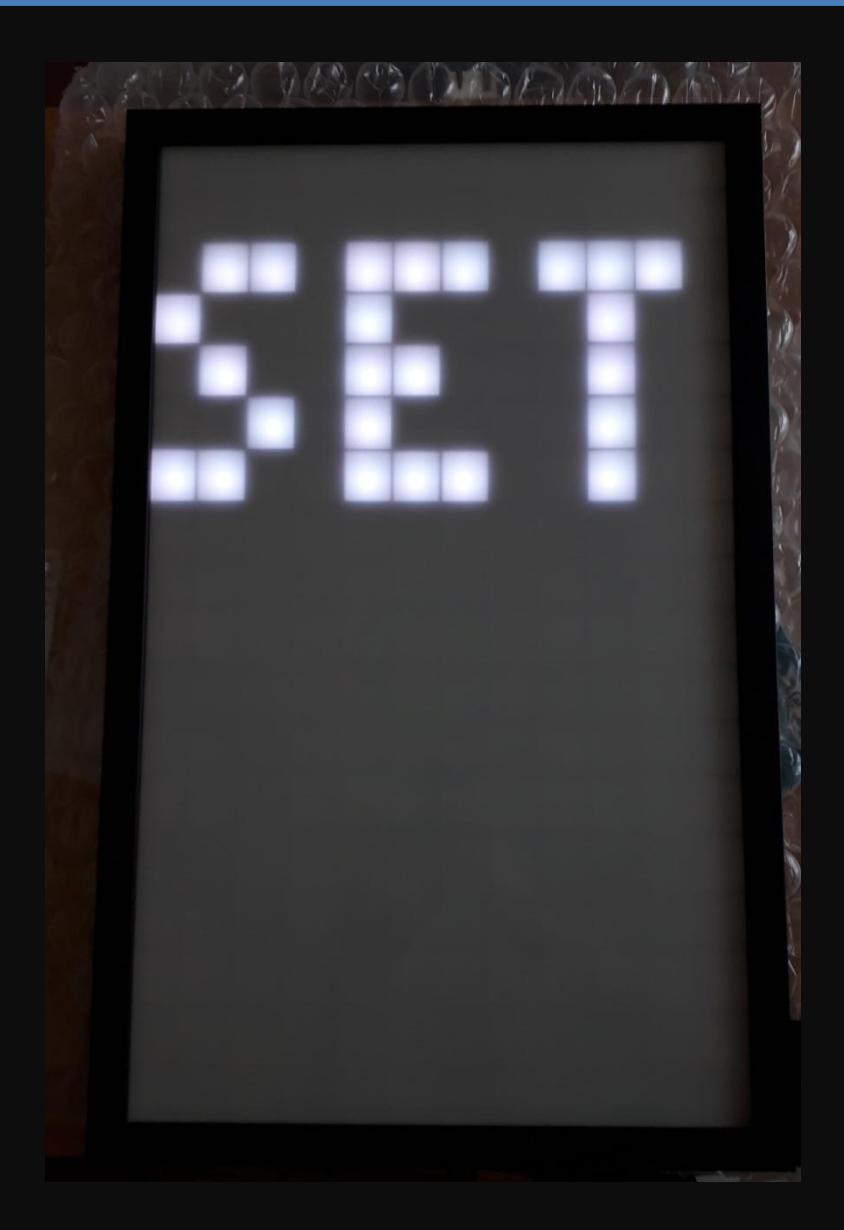

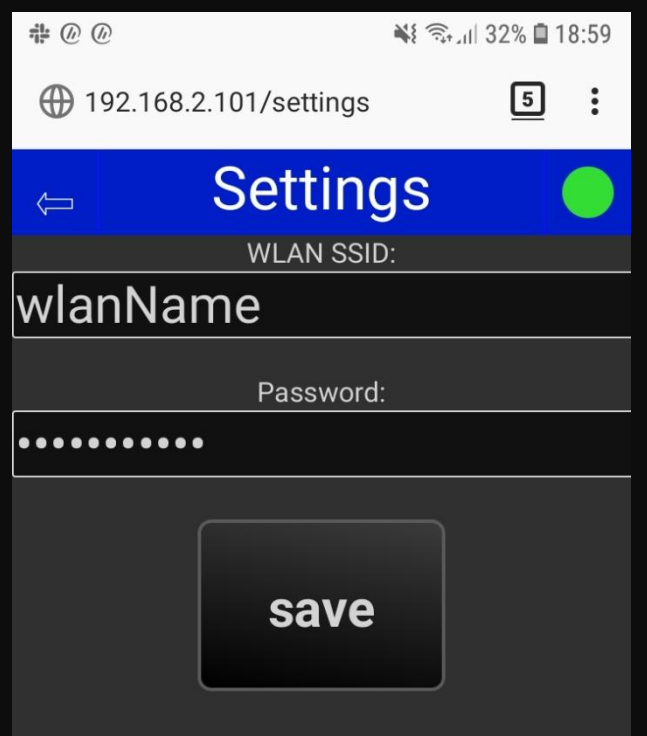

## **Tetris**

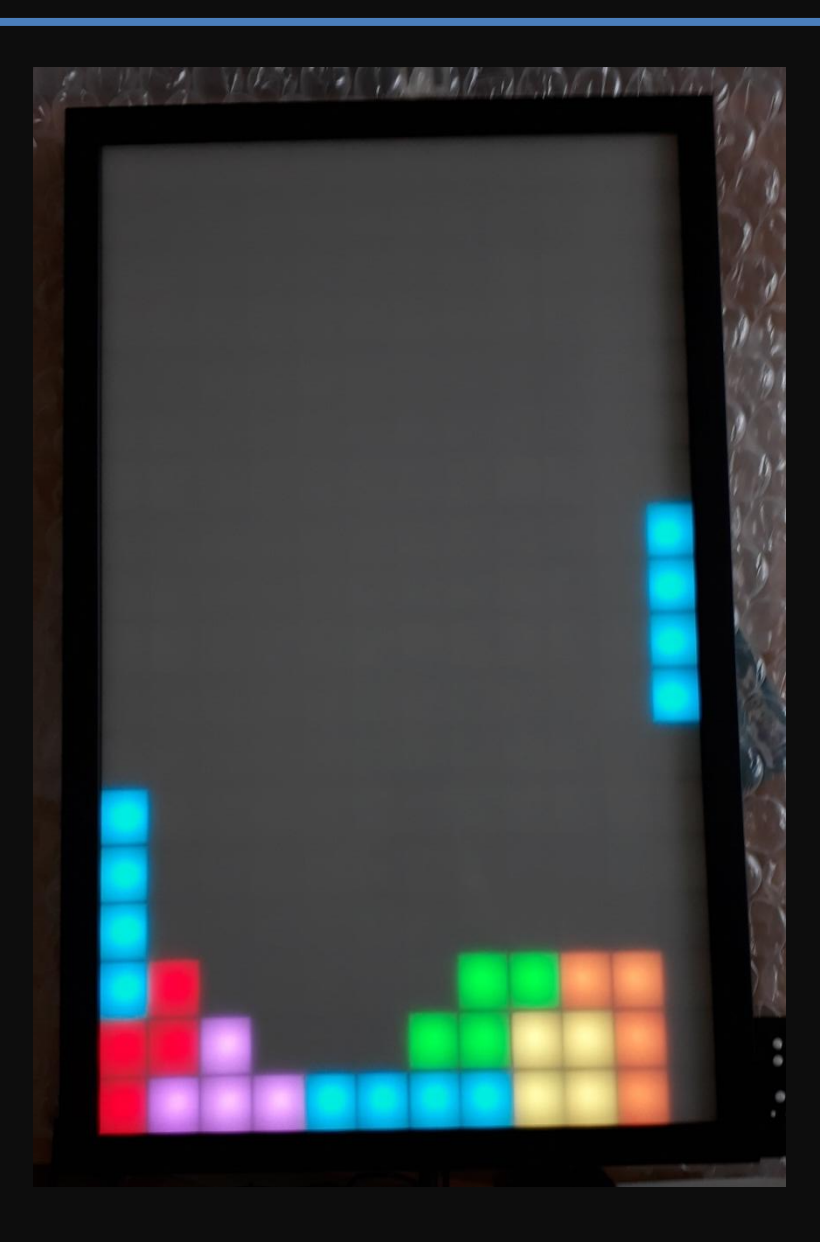

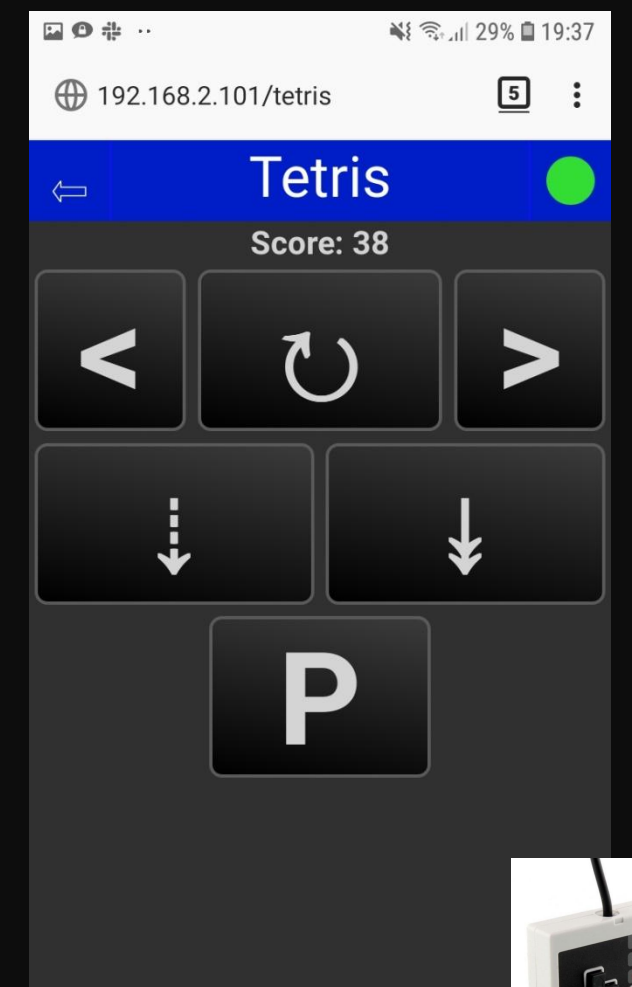

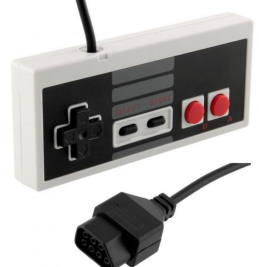

#### Space Invaders

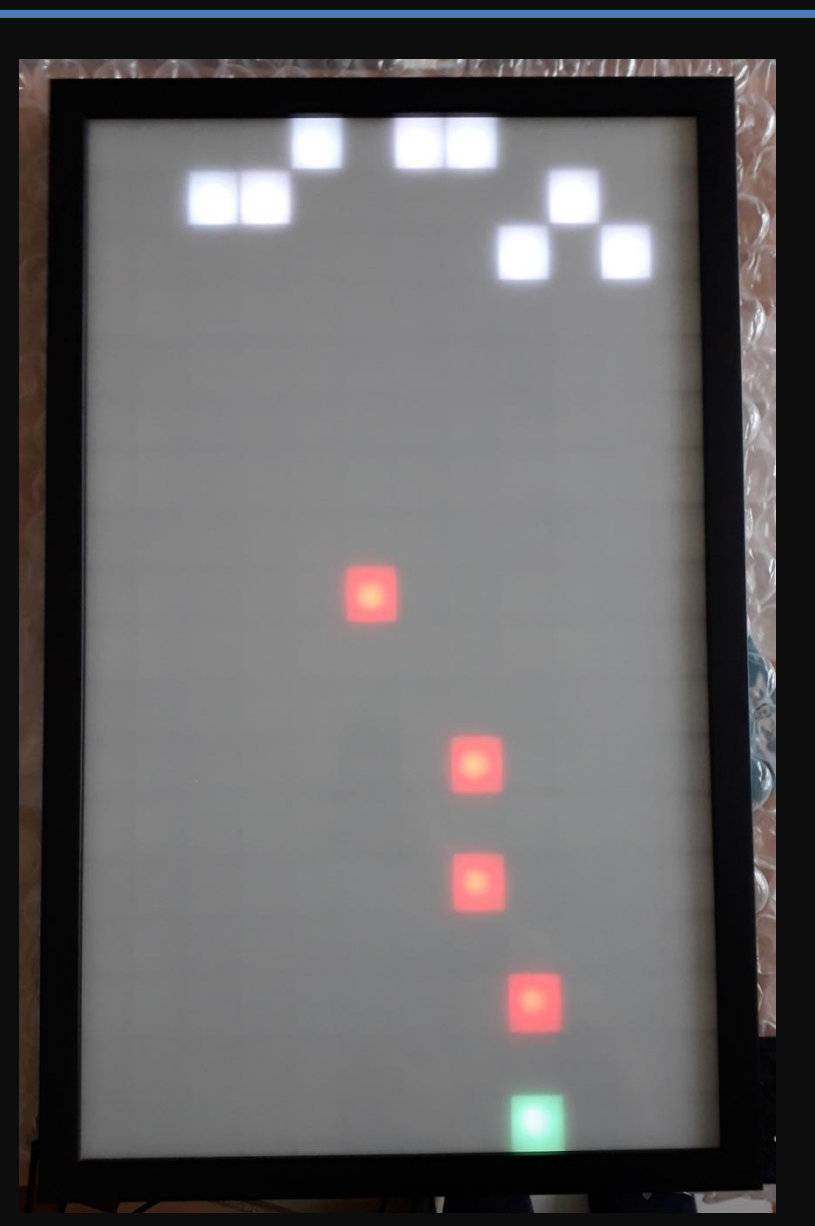

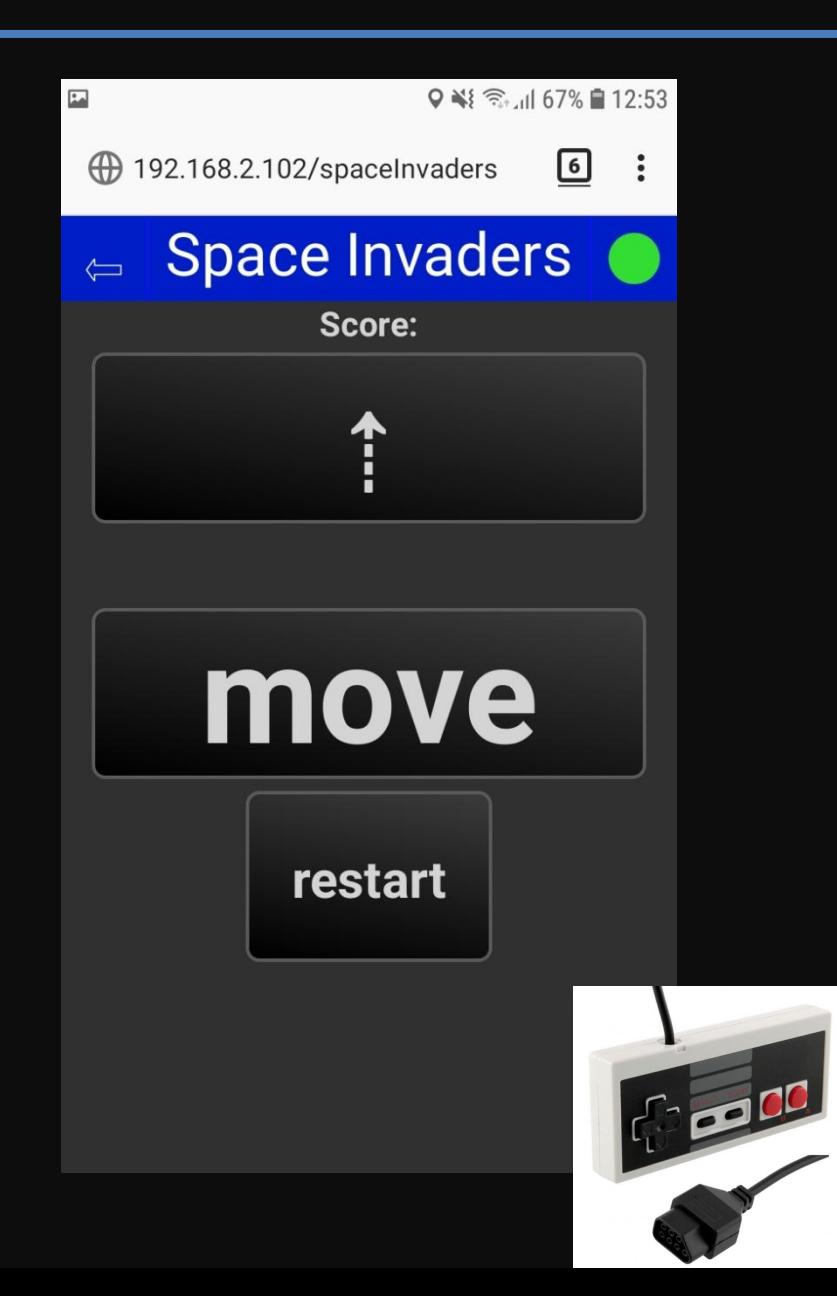

#### Snake

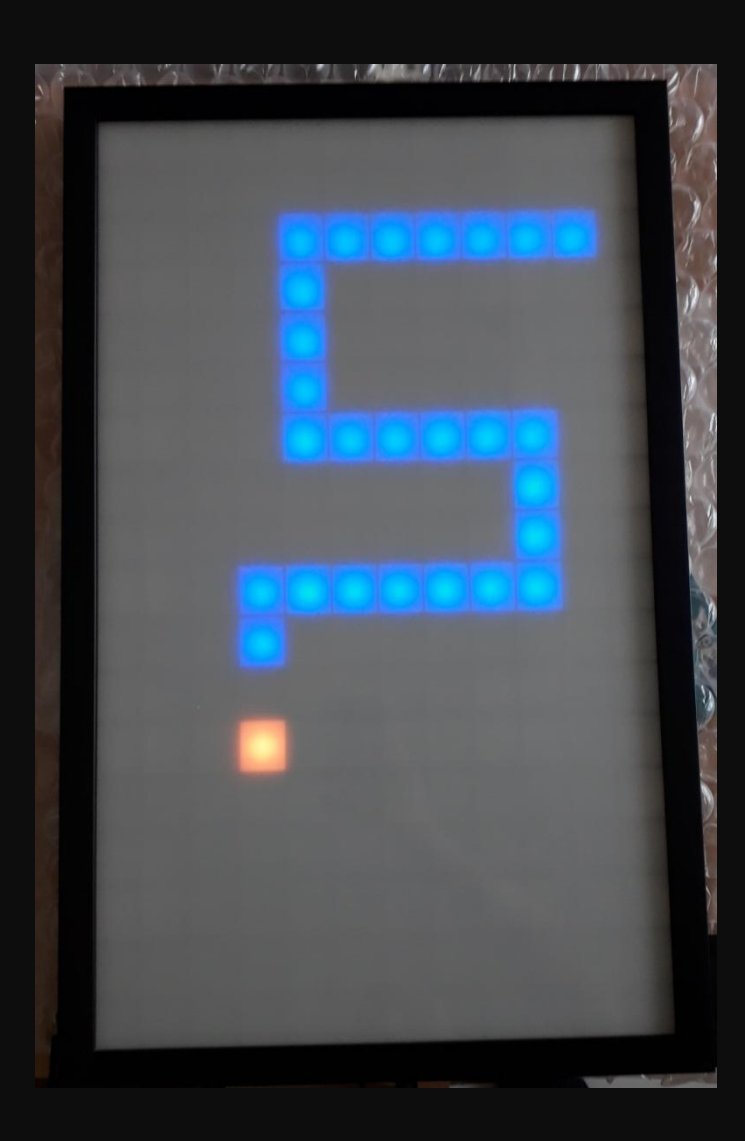

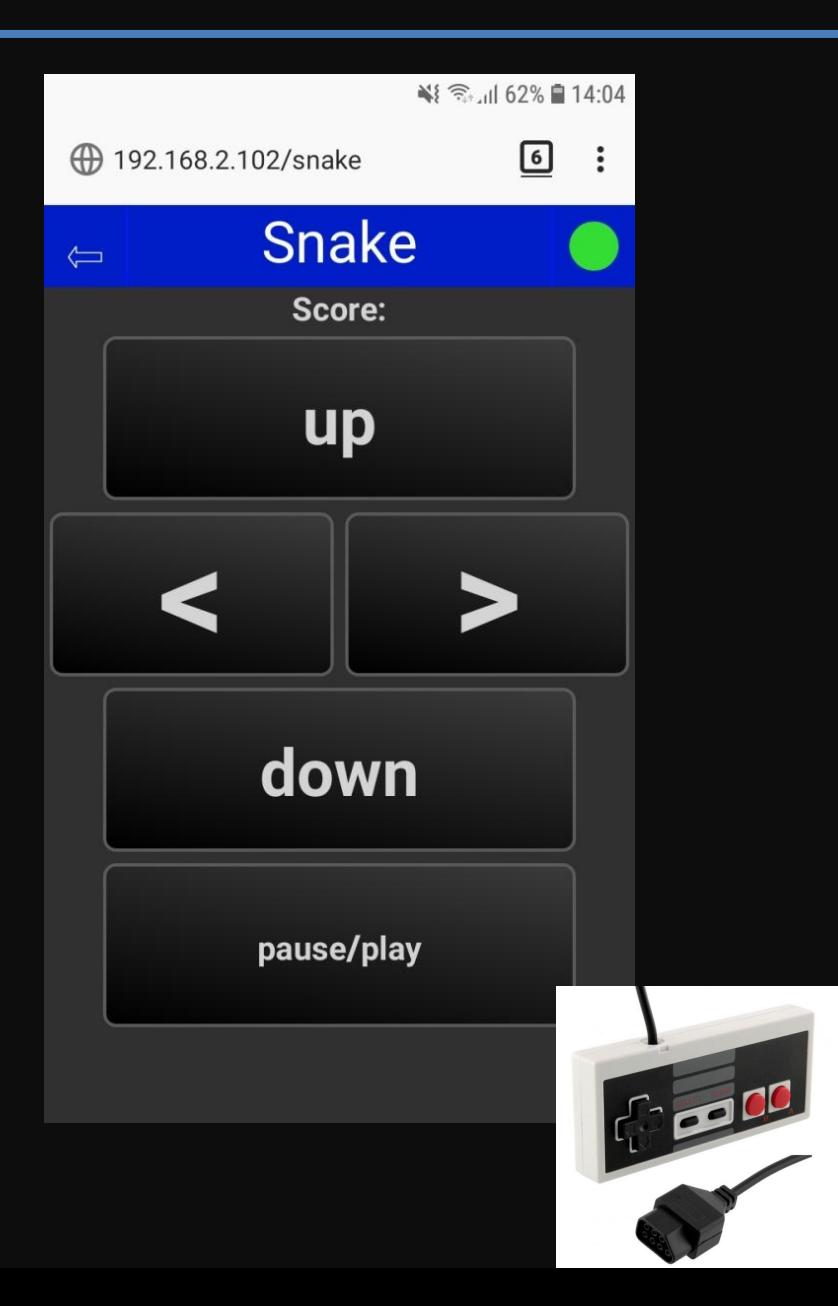

### PixelIt

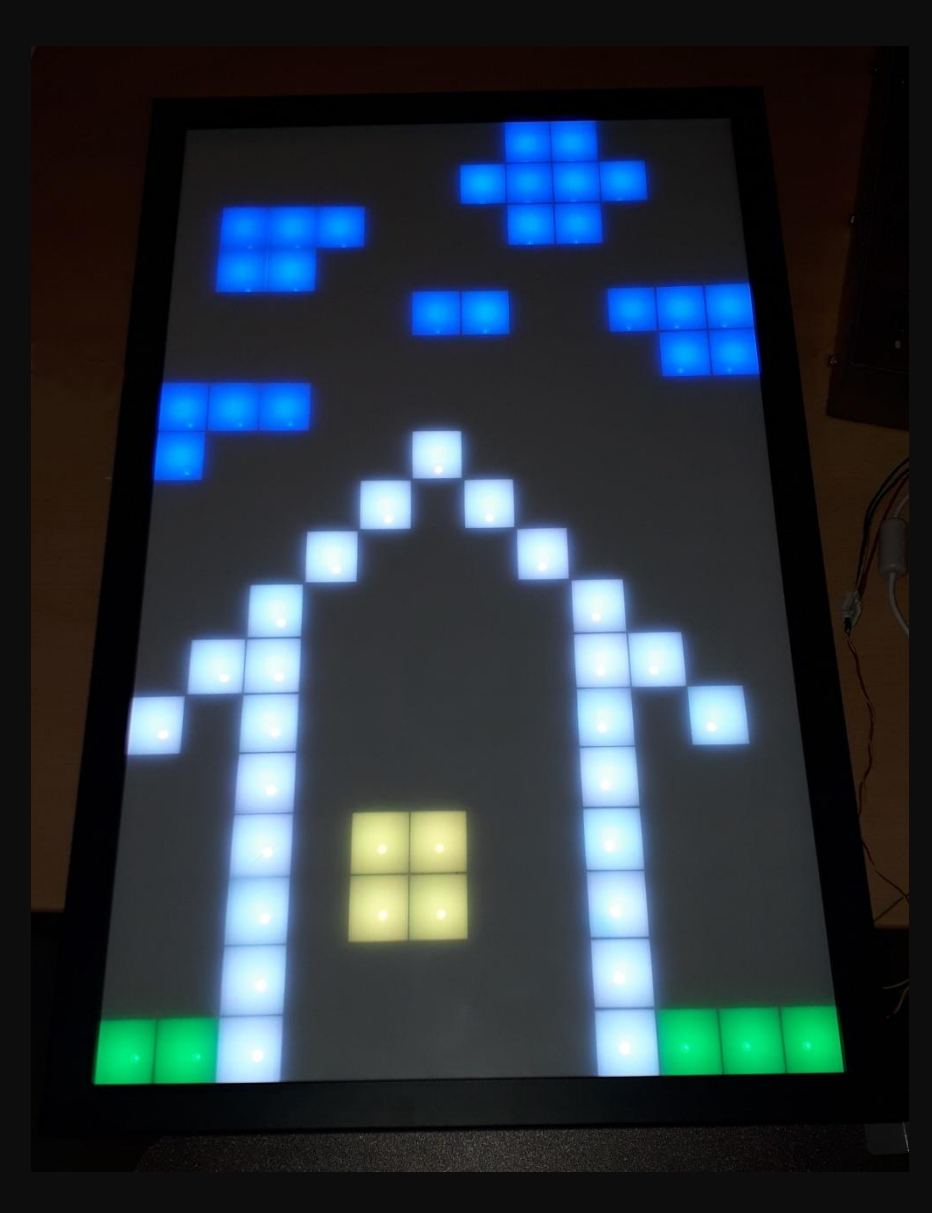

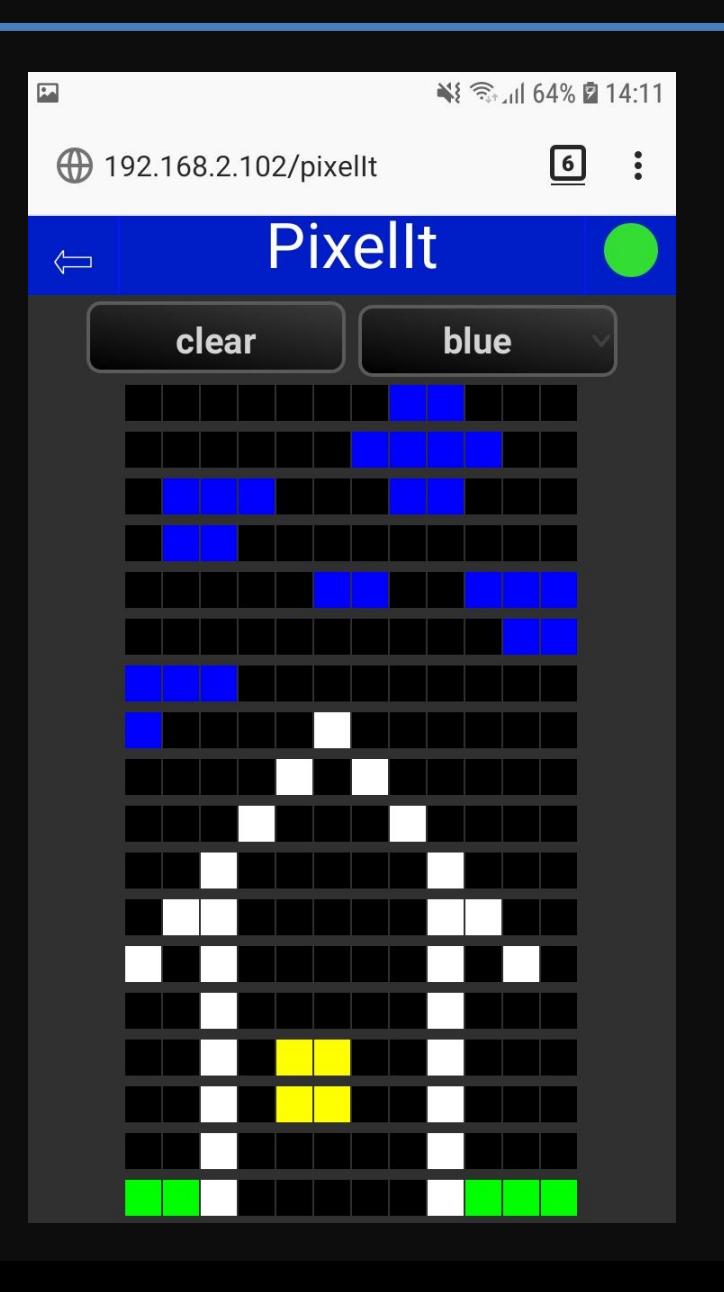

#### Images

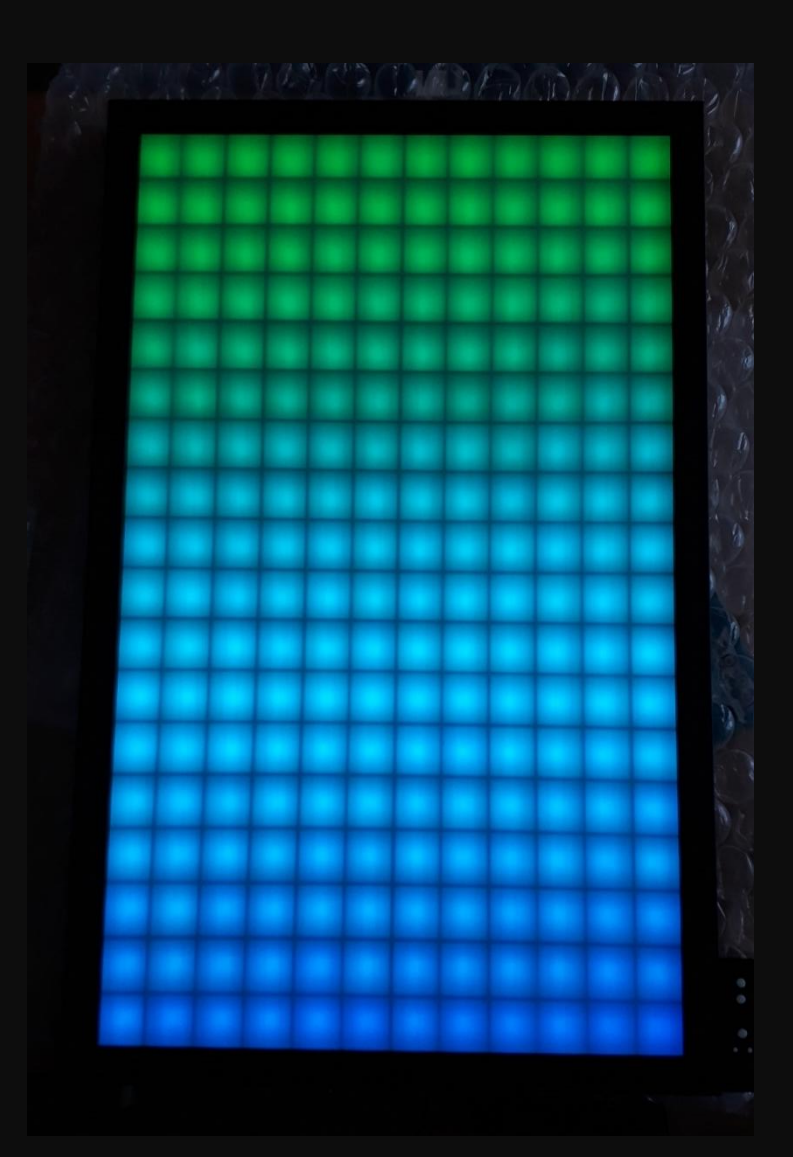

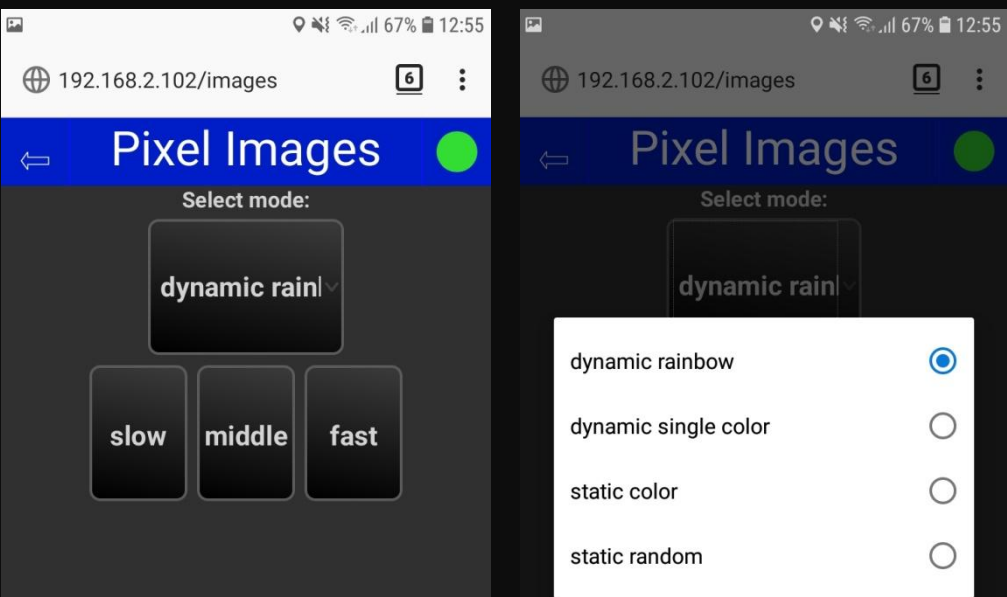

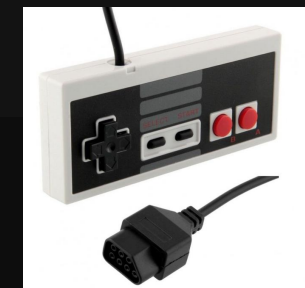

## Programmierung

#### **Fazit Programmierung:**

- Verwende keine Strings für die Webseiten!
- Timer Interrupt erst starten wenn WLAN Verbindung aufgebaut
- Verwende Websocket für Echtzeit Steuerung
- Simulation sehr hilfreich
- ESP ist ein cooler Controller  $\odot$

## Control via GetInTouch

- Twitch Extension GetInTouch
- Lässt sich auch in den ESP mit rein kompilieren
- Ermöglicht Zuschauern das Zeichnen auf der PixelWall im LiveStream

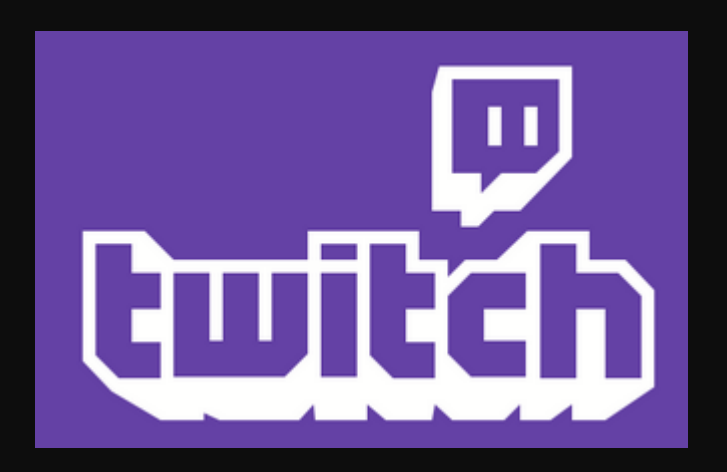

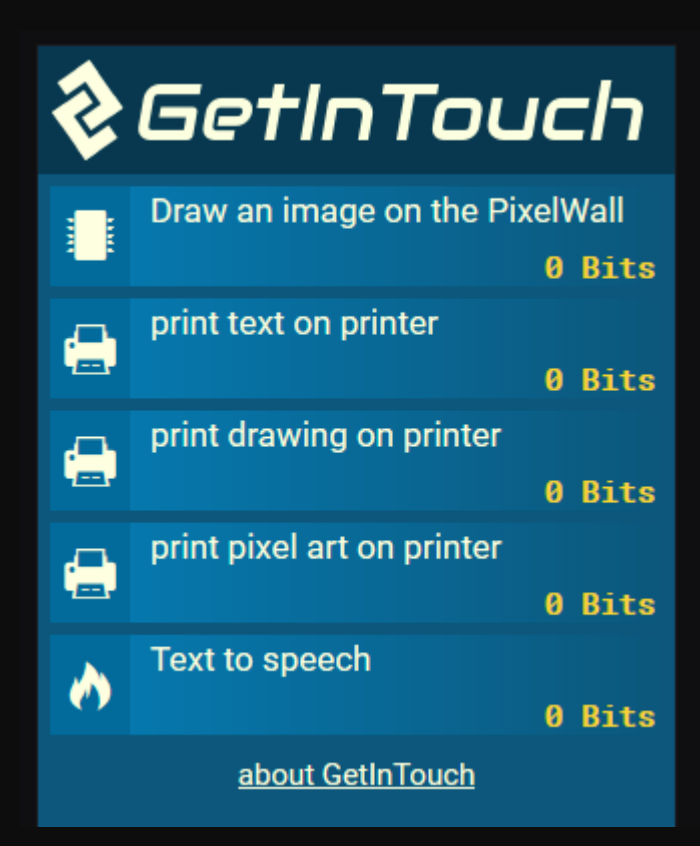

#### Open Source

#### **Instructable kommt demnächst:** www.instructables.com

#### **Code ist auf Github veröffentlicht** https://github.com/C3MA/PixelWall

# Fragen?

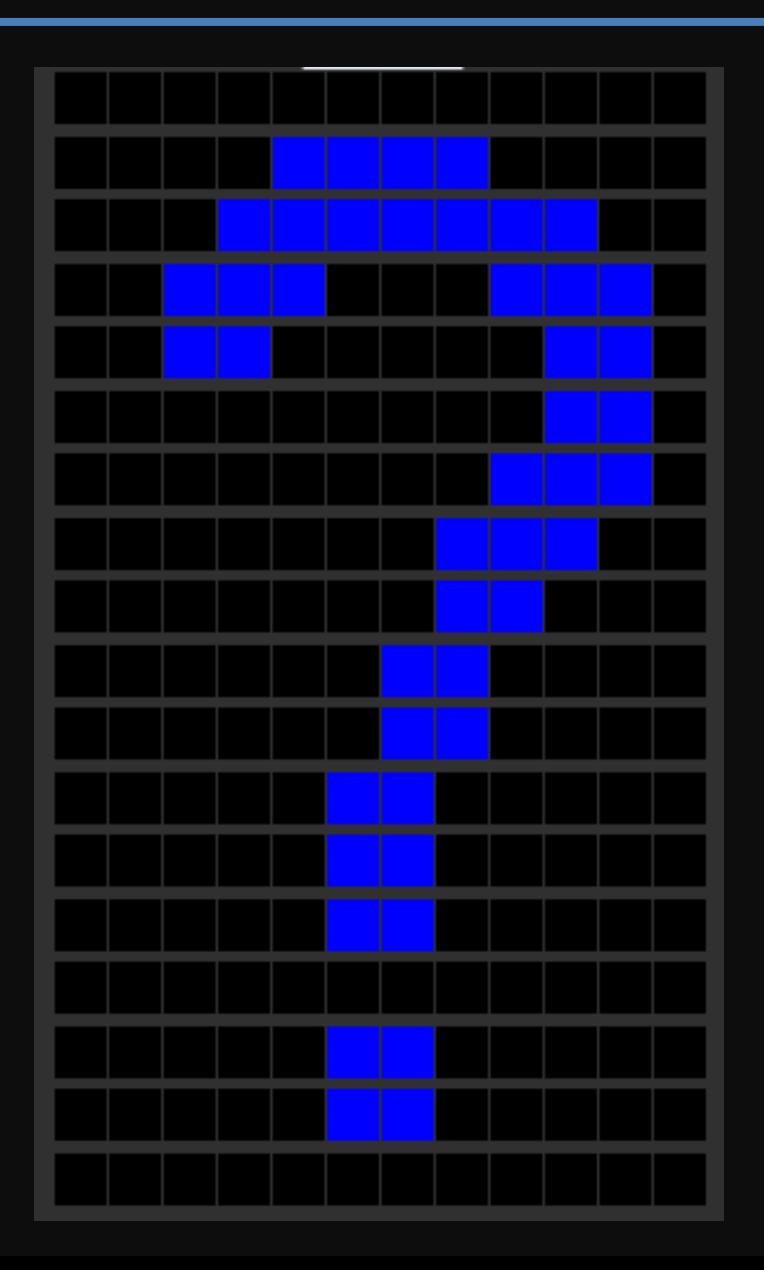